# **Compact Production Control Indicator**

# 【**SD-4**】

**Operation Manual V1.30** 

#### FCC for United States of America

#### NOTE:

This equipment has been tested and found to comply with the limits for a Class A digital device, pursuant to Part 15 of the FCC Rules. These limits are designed to provide reasonable protection against harmful interference when the equipment is operated in a commercial environment. This equipment generates, uses, and can radiate radio frequency energy and, if not installed and used in accordance with the instruction manual, may cause harmful interference to radio communications. Operation of this equipment in a residential area is likely to cause harmful interference in which case the user will be required to correct the interference at his own expense.

#### IC for CANADA

This class A digital apparatus compliance with Canadian ICES-003. Cet appareil numérique de la classe A est conforme à la norme NMB-003 du Canada.

# **CONTENTS**

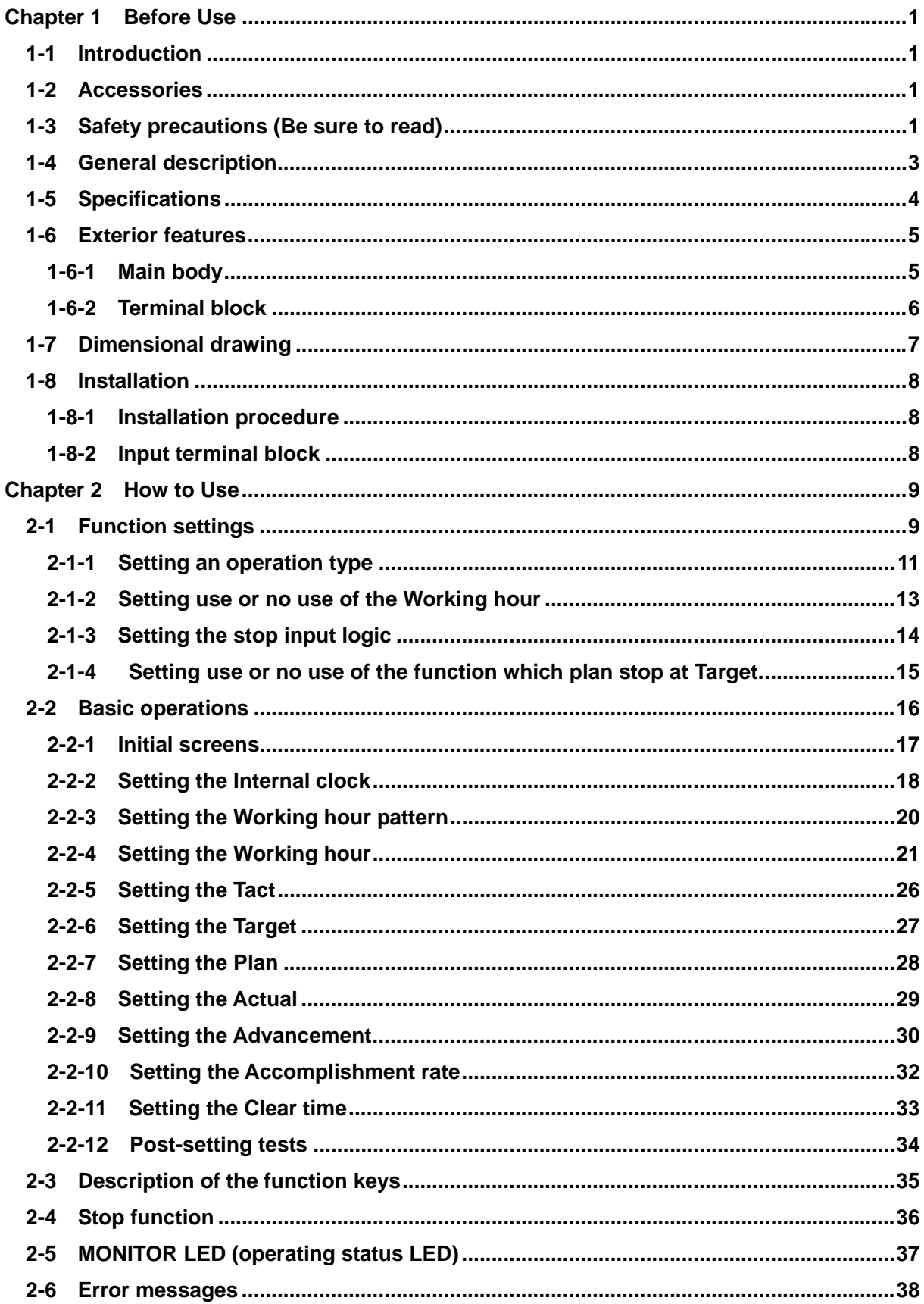

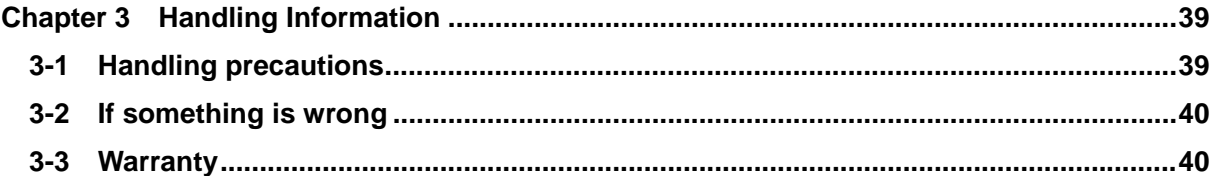

# <span id="page-5-1"></span><span id="page-5-0"></span>**Chapter 1 Before Use**

### **1-1 Introduction**

This operation manual contains necessary information for using the product, such as general description, installation, and operation of the product.

Read the manual carefully before using the product. Also, keep it at a safe place for ready reference at anytime.

# <span id="page-5-2"></span>**1-2 Accessories**

Mounting fittings: 1 set

Nameplate stickers (Japanese): 1 set

Fixture for wire fixing:1 piece

# <span id="page-5-3"></span>**1-3 Safety precautions (Be sure to read)**

The description here highlights the precautionary matters which must be strictly observed in order to prevent physical harm to the user or other persons and damage to the property.

■ The following pictorial symbols are used to classify and explain the criticality levels of harms or damages that may result from using the product in an improper way while ignoring the instructions.

> The Caution indication means that "failure to observe the instructions may result in human injury, or physical damage alone." *!* **Caution**

For handling this machine:

 $\bullet$  This machine is a wireless communication device composed of precision parts. Do not overhaul/remodel. It may cause an accident or a machine trouble.

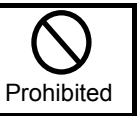

For working/storage environment:

 $\bullet$  To minimize the possibility of trouble, characteristic degradation, fire, or electrical shock, avoid using or storing the product in the following locations: • Locations subject to direct sunlight.

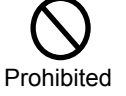

- Locations where liquids, foreign objects, corrosive gas, or flammable gas may enter the product.
- Locations exposed to high humidity, oily smoke, dust, sand, or the like.
- Locations with less stability such as the top surface of an unsteady table or an inclined surface.

The Warning indication means that "failure to observe the instructions may result in death or serious injury." *!* **Warning**

 $\blacksquare$  For handling this machine:

 $\bullet$  Do not use this product for such applications as require an extremely high level of reliability relating to human life.

Prohibited

Prohibited

 $\bullet$  Do not use this product in locations where there is uncertainty about the coverage of radio waves.

 $\blacksquare$  For handling the power supply:

Always observe the following precautions to prevent the power cord from being heated, damaged, or ignited.

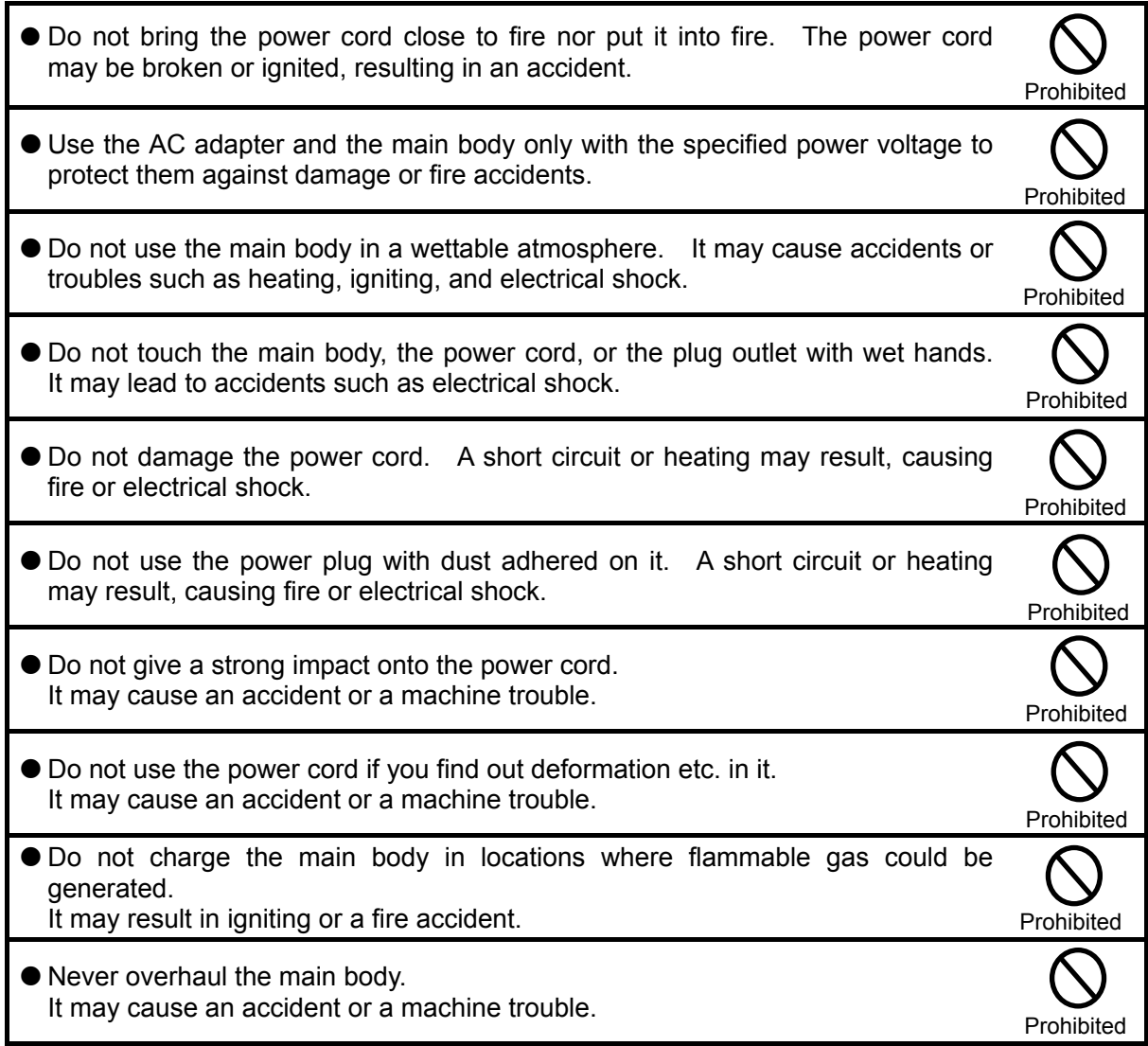

When something erroneous has occurred during use:

Since it may cause fire, electrical shock, or the like, remove the power plug from the plug outlet and ask the outlet store or us for repair.

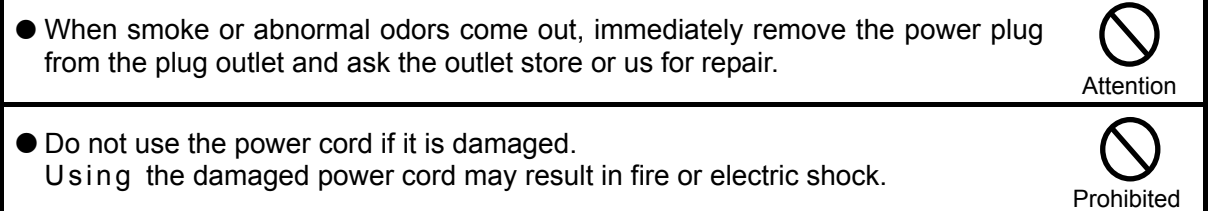

#### <span id="page-7-0"></span>**1-4 General description**

This machine is a compact type indicator unit that displays the constantly changing production quantity on the shop floor. It helps you grasp the ongoing status of production at a glance and also contributes greatly to the rationalization of production such as analysis of manufacturing processes and improvement of workers' self-control.

With a built-in microprocessor, the machine allows you to set or change the six types of basic data: Tact, Target, Actual, Advancement, Clock, and Working hour.

As for a production quantity, the machine counts up the signals from limit switches etc., calculates the advancement based on the tact and working hours, and displays each of the data. The machine also features a number of functions, which include the "Clear time function" for automatically clearing the Plan, Actual, and Advancement when a preset time is reached, and the "Stop function" for temporarily suspending the Plan calculation even during working hours.

- $\blacktriangledown$  Low in price.
- $\blacktriangledown$  Compact, lightweight, and space-saving.
- ▼ Bright & easy-to-see 1-inch red color 7-segment LED display.
- $\blacktriangledown$  Equipped with a built-in microprocessor and a timer.
- $\blacktriangledown$  Offers a range of display variations and allows you to change display types by keyboard operation.
- $\blacktriangledown$  Includes the stop function.
- $\blacktriangledown$  Includes the battery backup function, which allows data to be maintained even at a power failure.
- $\blacktriangledown$  Can select between use and no use of the Working hour.

When the Working hour is not used, a switchover is made between the operating and stopped status in response to ON/OFF of external contact inputs.

# **1-5 Specifications**

<span id="page-8-0"></span>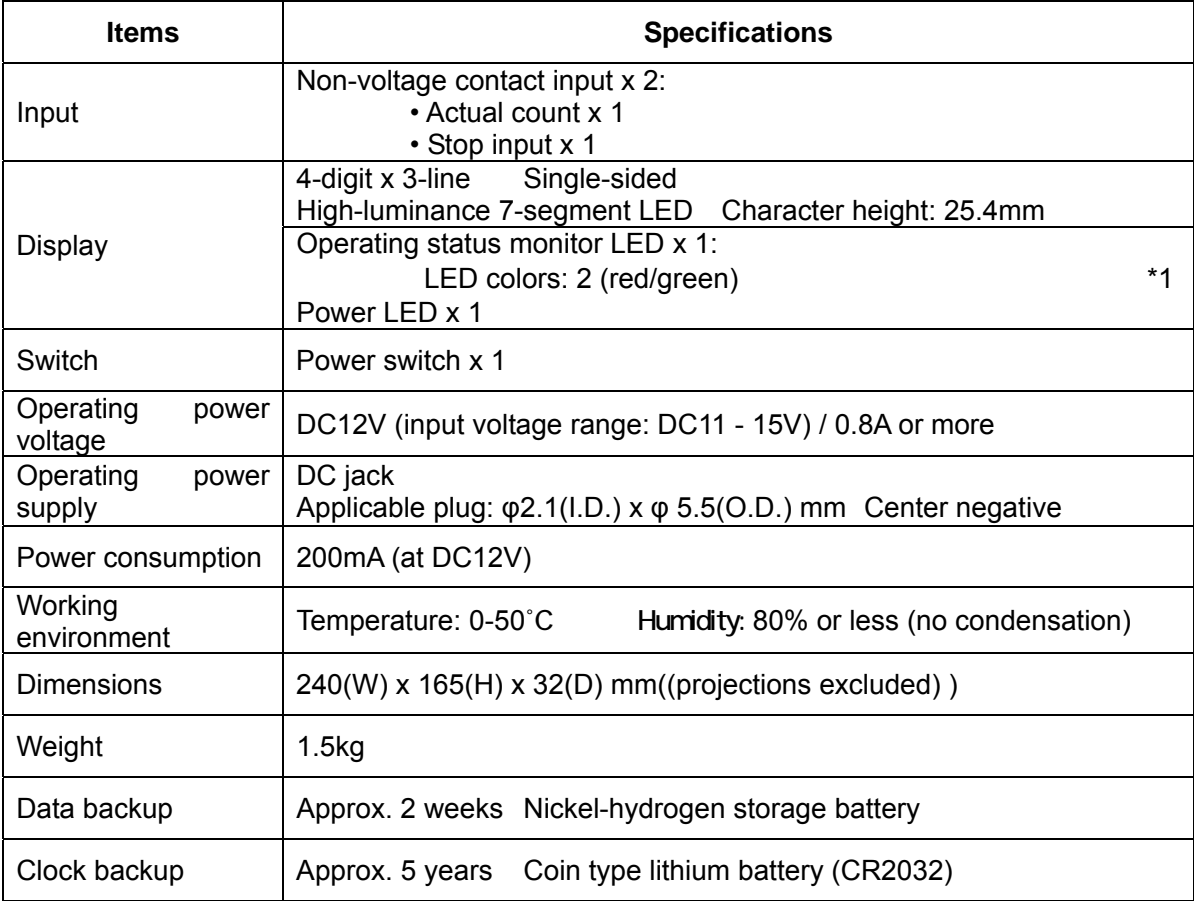

<Operating specifications>

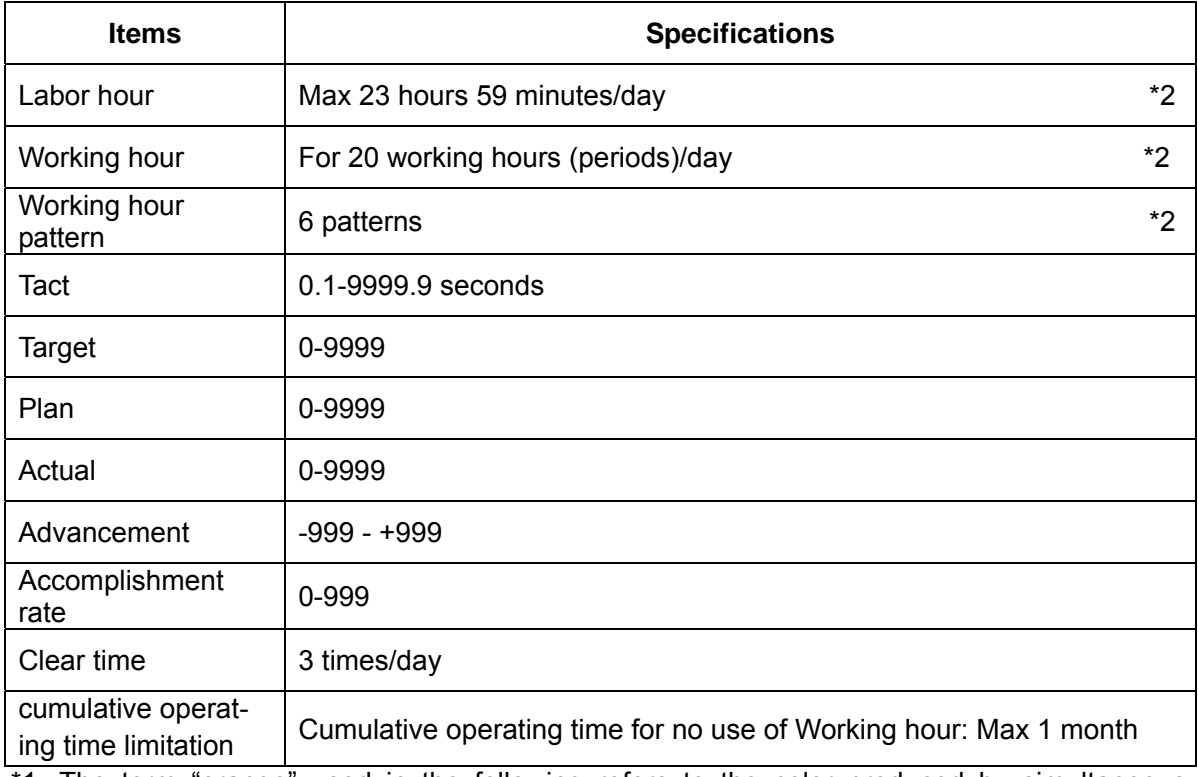

\*1: The term "orange" used in the following refers to the color produced by simultaneous emission of red and green LED's.

\*2: Specifications for use of the Working hour.

# <span id="page-9-0"></span>**1-6 Exterior features**

**1-6-1 Main body** 

<span id="page-9-1"></span>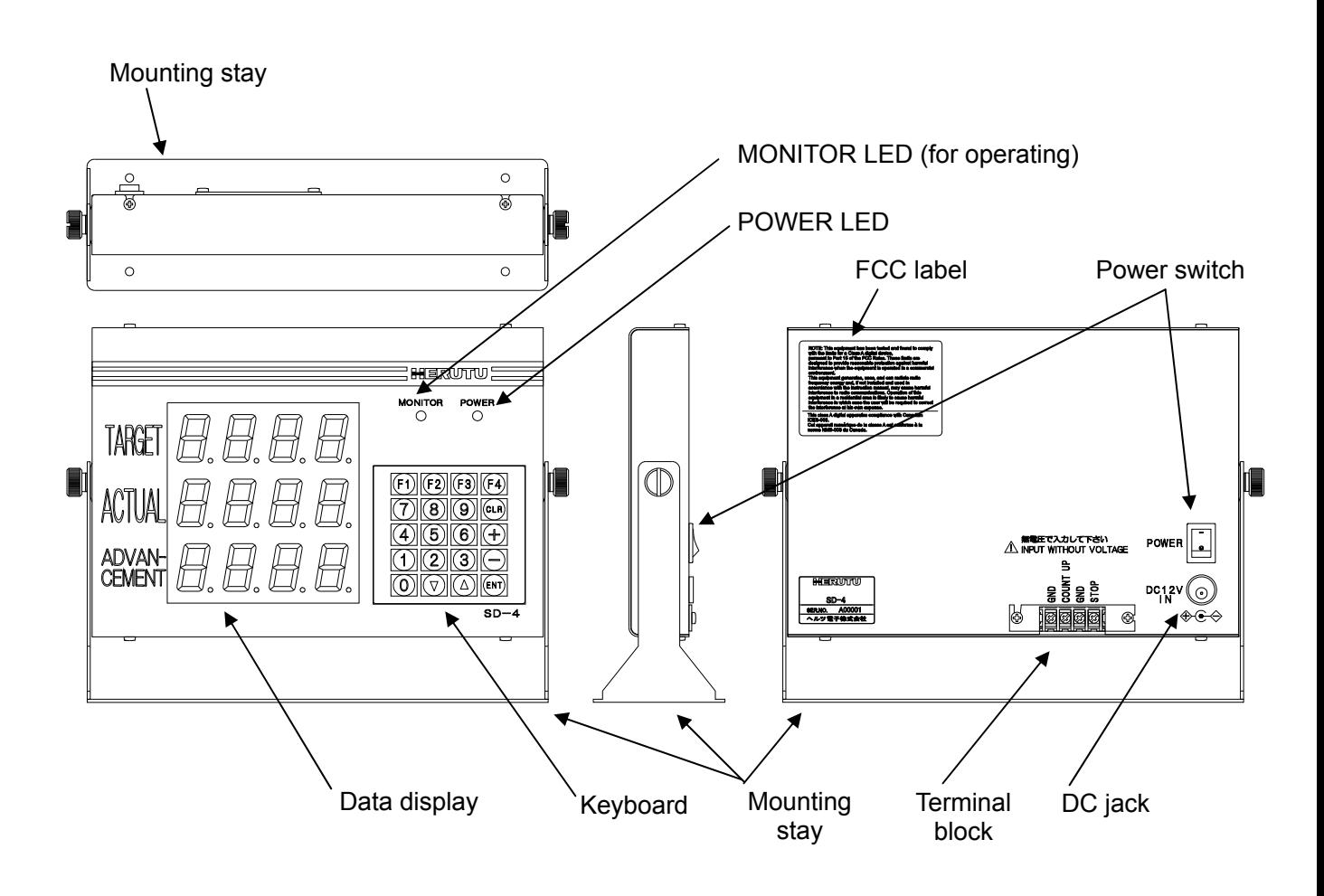

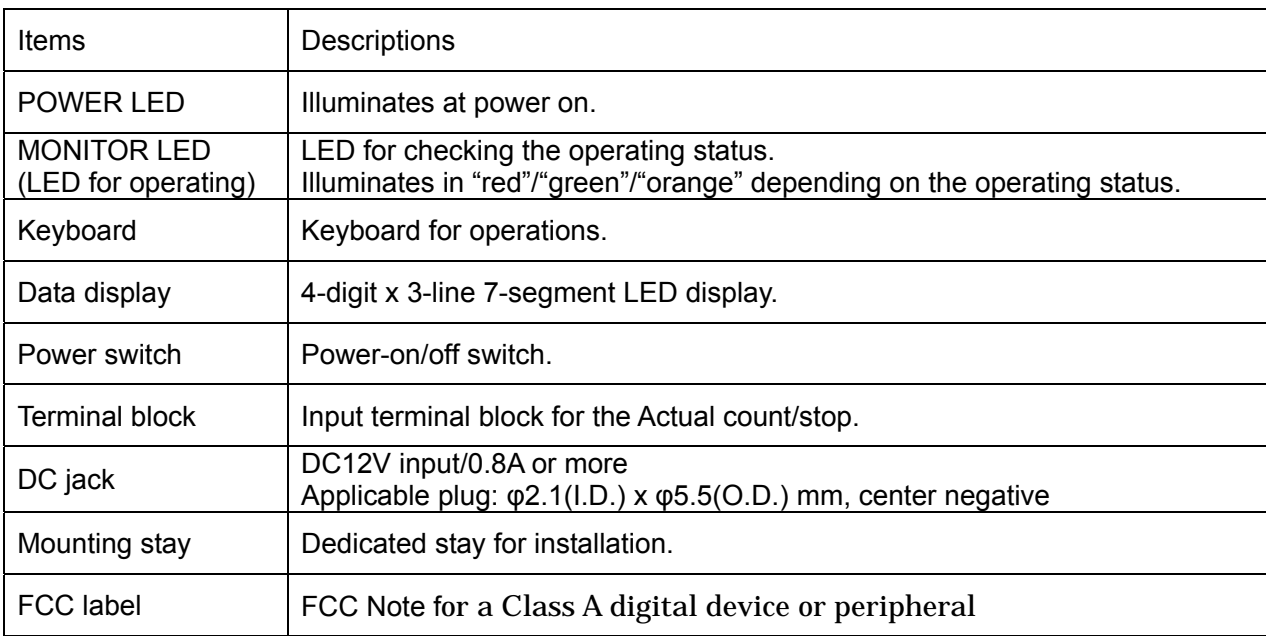

#### **1-6-2 Terminal block**

The terminal block is located on the back of the main body. The functions of individual terminals are shown below.

<span id="page-10-0"></span>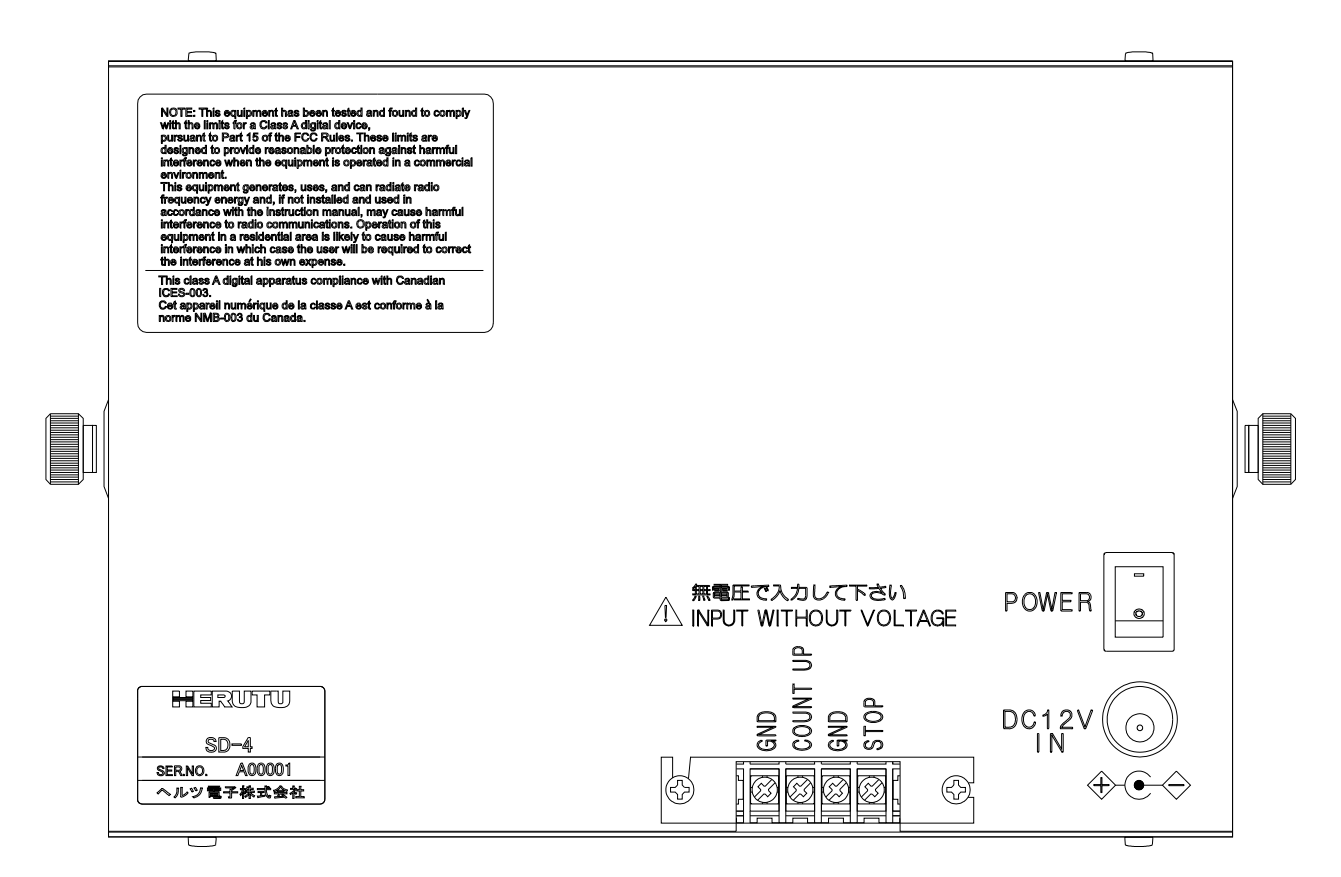

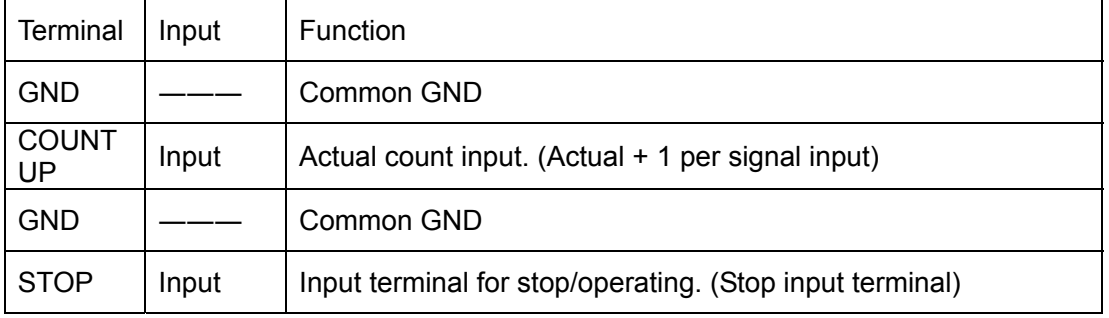

\* For each input terminal, connect a non-voltage contact.

# **1-7 Dimensional drawing**

<span id="page-11-0"></span>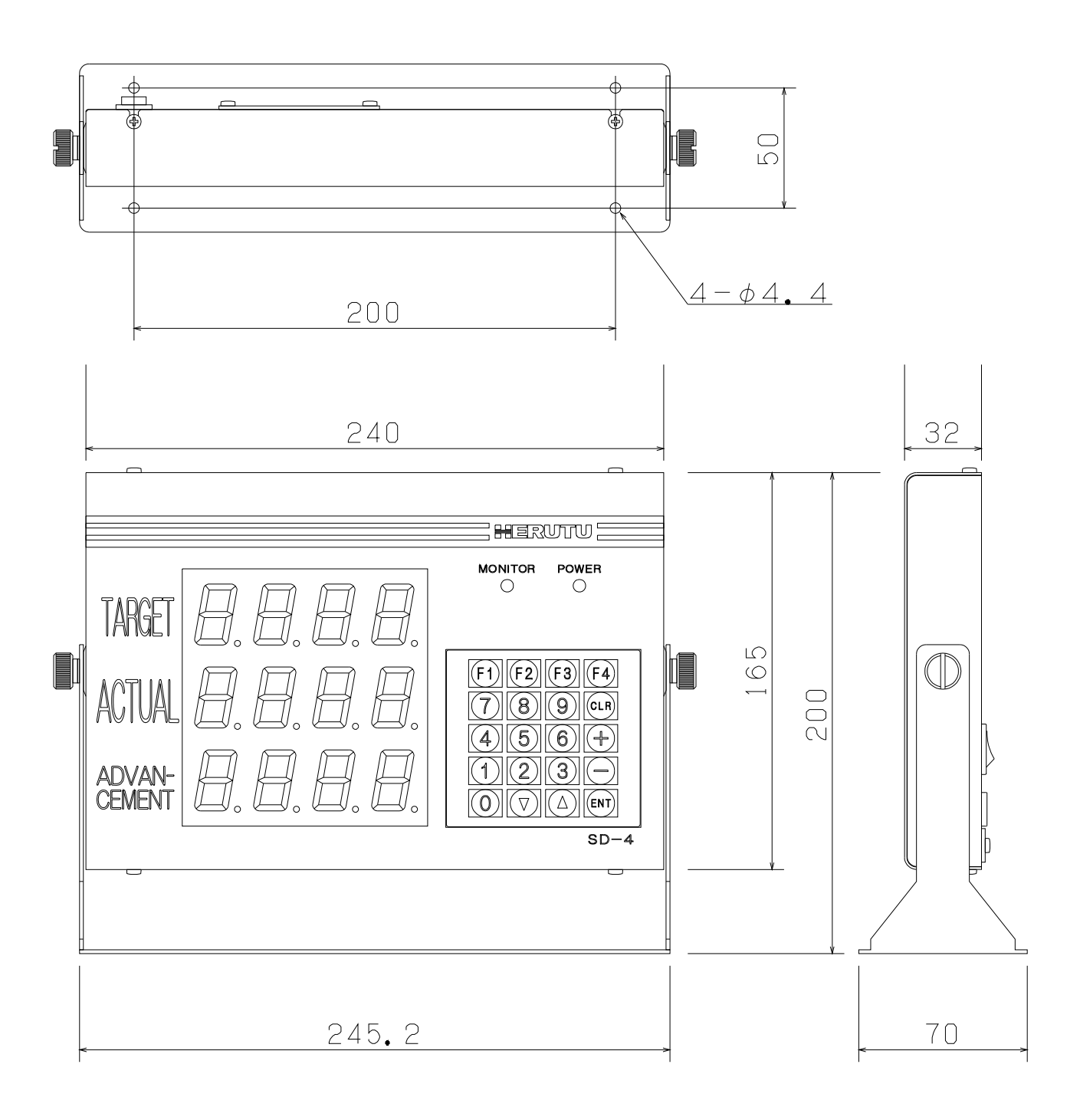

#### <span id="page-12-1"></span><span id="page-12-0"></span>**1-8 Installation**

#### **1-8-1 Installation procedure**

- (1) Mount the mounting stay to the installation area with wood screws or small screws. Mount the main body onto the mounting stay with ornamental screws loosely tightened.
	- \* In the case the mounting stay is attached to the main body, remove the two ornamental screws from both sides and detach the mounting fittings.
- (2) To the Actual count (UP terminal) on the input terminal block, connect the non-voltage contact for counting up the input signals from relays, micro switches, limit switches, etc. Also, establish a connection to each of the other input terminals as needed.
- (3) Determine the angle at which the display panel (data display and LED's) is easy to see and operate, and then fix the main body by fully tightening the ornamental screws on both sides.
- (4) Insert an applicable plug firmly into the DC jack and supply the power of DC12V/0.8A or more. (Applicable plug: φ2.1(I.D.) x φ5.5(O.D.) mm with center negative)

The main body has a build-in microprocessor, which means there is a possibility that the data may collapse due to power fluctuation or flicker. Take power supply from a location free from power fluctuation or flicker.

<span id="page-12-2"></span>For the non-voltage contacts to be connected to the input terminal block, use the ones with less chattering that can steadily turn on/off the voltage/current of 12V/10mA.

#### **1-8-2 Input terminal block**

For the input signals to be connected to the terminal block, use the ones with less chattering that can steadily turn on/off the voltage/current of 12V/10mA. Keep a time interval of at least 50msec between input signals. Also, keep 50msec or more from when one input signal is turned off till another input signal is turned on.

<Input circuit>

Non-voltage contact input circuit (rating: DC12V/10mA)

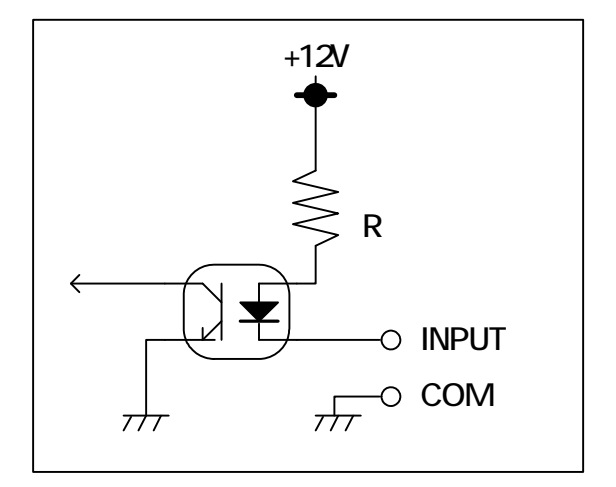

# <span id="page-13-1"></span><span id="page-13-0"></span>**Chapter 2 How to Use**

#### **2-1 Function settings**

Before using the machine, you need to make settings for the following items.Read the description carefully and make suitable settings for your intended application.

#### Setting an operation type

Select an item shown on the display of the machine to set a desired operation type. For an operation type, you may make a choice from among the seven patterns in all by a combination of "Target," "Actual," "Advancement," "Accomplishment rate," "Plan," and "Tact."

#### Setting use or no use of the Working hour

When the Working hour is used, the machine calculates the planned quantity based on the registered data of working hours.

When the Working hour is not used, the machine calculates the planned quantity based on ON/OFF of external input signals.

#### $\blacksquare$  Setting the stop input logic

Set "Positive" or "Negative" for the logic of a stop input signal.

The resulting operation (operating/stop) differs depending on whether the Working hour is set to be used or not used.

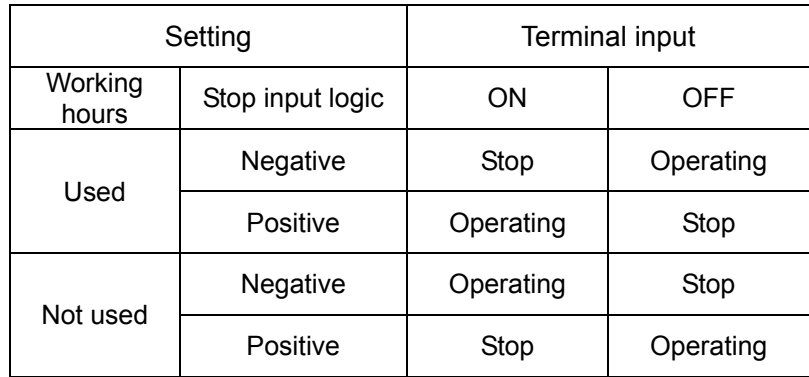

#### Setting use or no use of the function which the planned quantity stop at Target.

 Setting use or no use of the function which the planned quantity calculation stop, when the planned quantity reached target.

When choosing the operation type which includes target of display Plan Advancement Accomplishment rate can't be set any more.

(The case of setting " ")

#### **How to call up the function settings screen**

Turn on the power switch while pressing the [F1] key. The [Function settings screen] appears after the [Initial screen 1] is displayed for about 1.5 seconds.

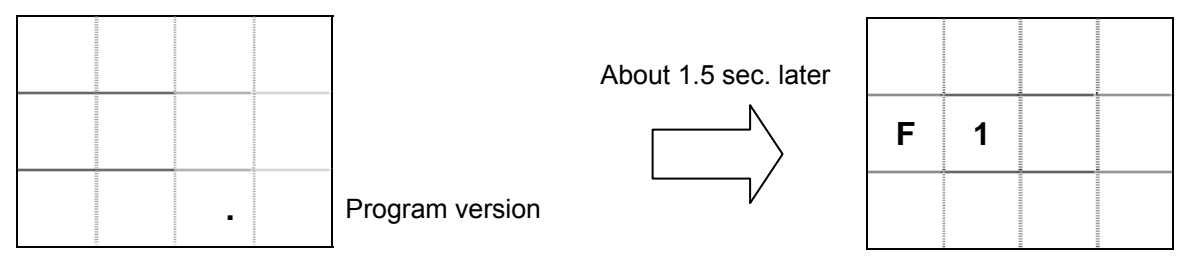

Initial screen 1

Function settings screen

On the [function settings screen] shown above, select the following sub commands to make your settings.

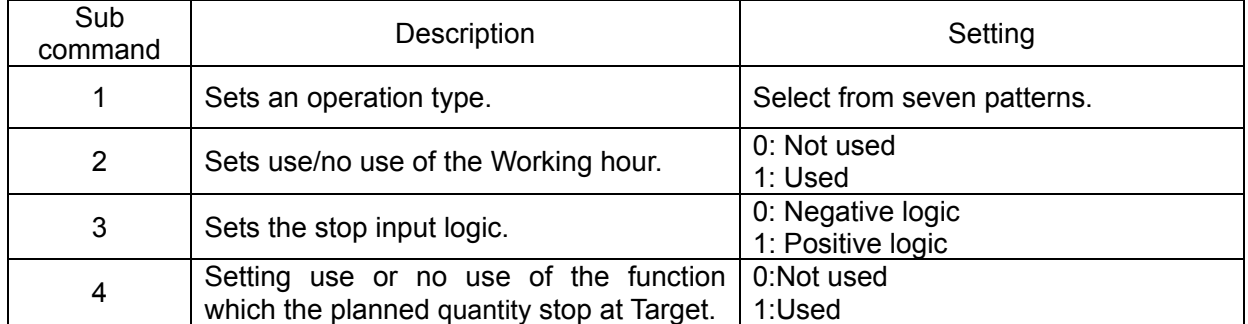

\* Default values

The factory settings are as follows:

Operation type:  $\rightarrow$  123 (Target/Actual/Advancement)

Use/no use of Working hour:  $\longrightarrow$  Used

Stop input logic: → Negative logic

Use or no use of the function

which the planned quantity stop at Target  $\rightarrow$  Not used

#### <span id="page-15-0"></span>**2-1-1 Setting an operation type**

The machine is so designed that a setting can be made from among seven operation types.

When using the machine with any operation type other than the type 123 (Target/Actual/Advancement), affix the attached command sticker onto the case.

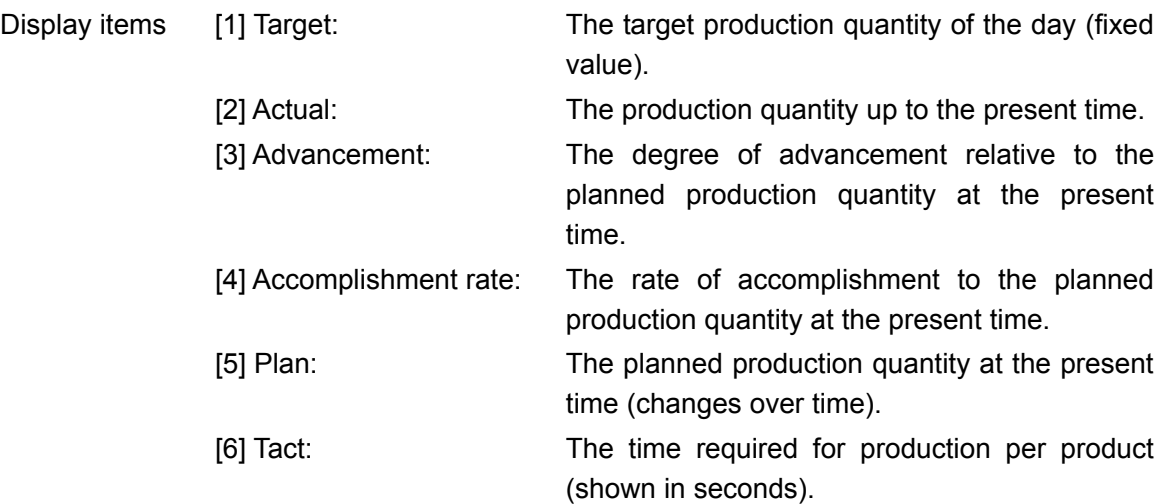

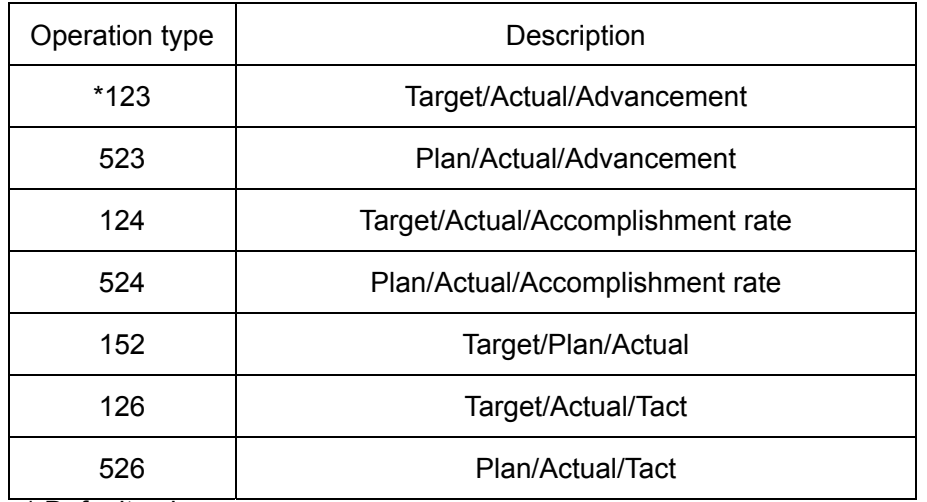

\* Default values

<How to set>

(1) On the function settings screen, press the [1] key on the keyboard.

The currently set operation type appears after the sub command "C1" is displayed for 0.75 seconds.

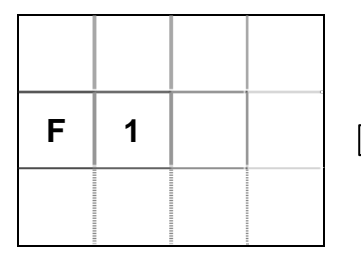

Function settings screen

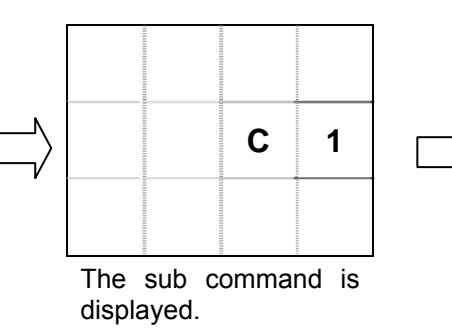

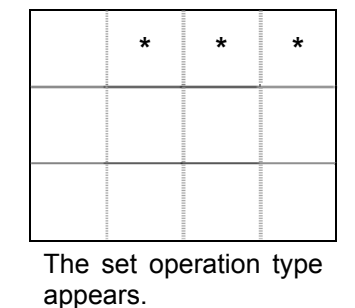

(2) Input the operation type of your choice with a 3-digit number. For example, to set the type 523, input [5][2][3]. The resulting display is as follows:

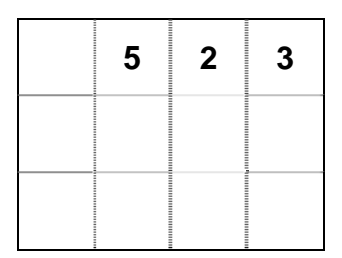

- (3) Press the [ENT] key to set the operation type you input. If you have inadvertently press a wrong type No., press the [CLR] key and re-input the correct data.
- \* \* \* Error \* \* \*

If you have input any number other than the type Nos. and pressed the [ENT] key, then an error will result. In this case, the display blinks the following screen and automatically returns to the re-input status without changing the preset type.

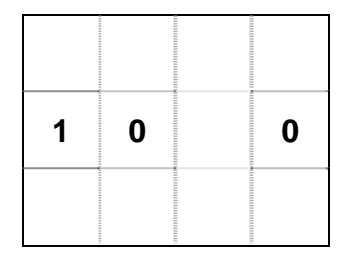

The operation type you set appears on the last three digits of the top line on the [Initial screen 2] (see page 17).

#### <span id="page-17-0"></span>**2-1-2 Setting use or no use of the Working hour**

This machine is so designed that use or no use of the Working hour can be set.

Note that the resulting operation differs depending on whether the Working hour is set to be used or not used.

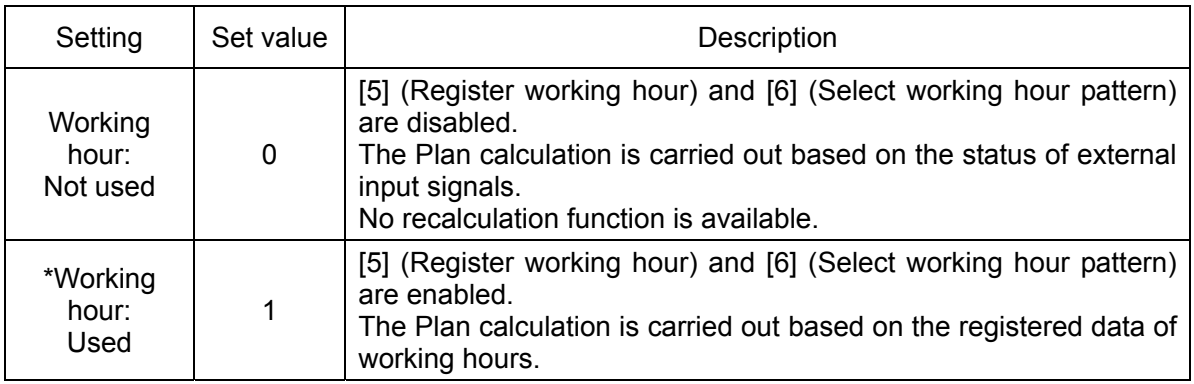

\*Default values

<How to set>

(1) When on the function settings screen, press the [2] key on the keyboard.

The currently set value appears after the sub command "C2" is displayed for 0.75 seconds.

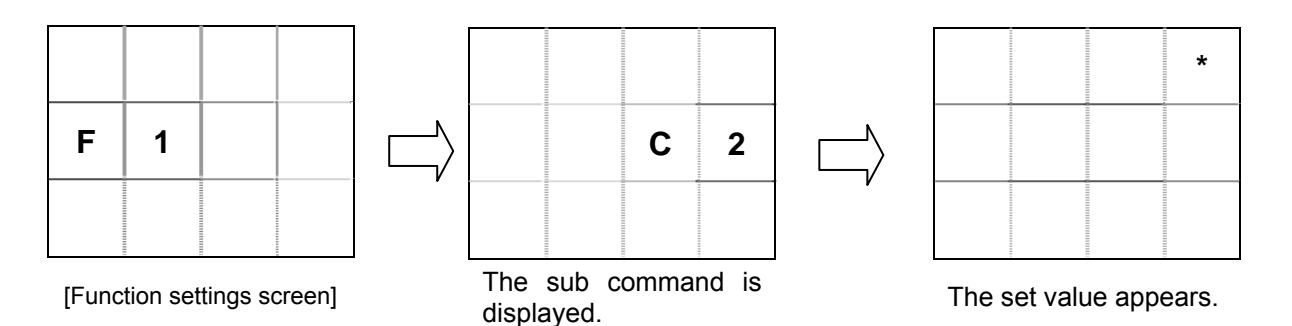

(2) As the value you want to set, input either [0] (Not used) or [1] (Used).

<e.g.> To set the Working hour to be used, input [1]. The resulting display is as follows:

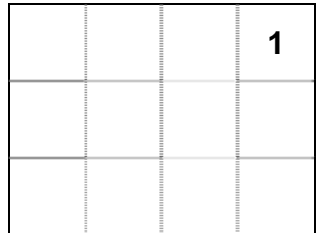

(3) Press the [ENT] key to set the change you input. If you have inadvertently input a wrong data, press the [CLR] key and re-input the correct data.

#### <span id="page-18-0"></span>**2-1-3 Setting the stop input logic**

The machine is so designed that the logic of a stop input signal can be set to either "Negative logic" or "Positive logic." Note that the resulting operation differs depending on whether the Working hour is set to be used or not used.

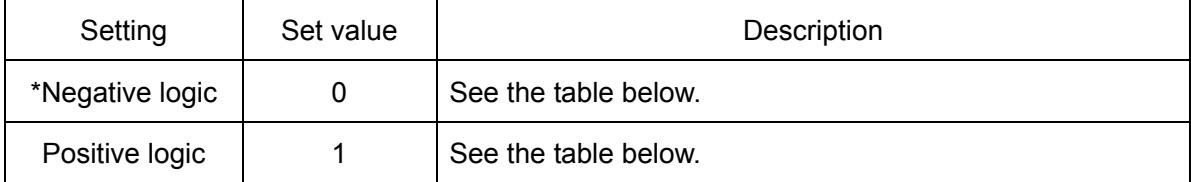

\* Default values

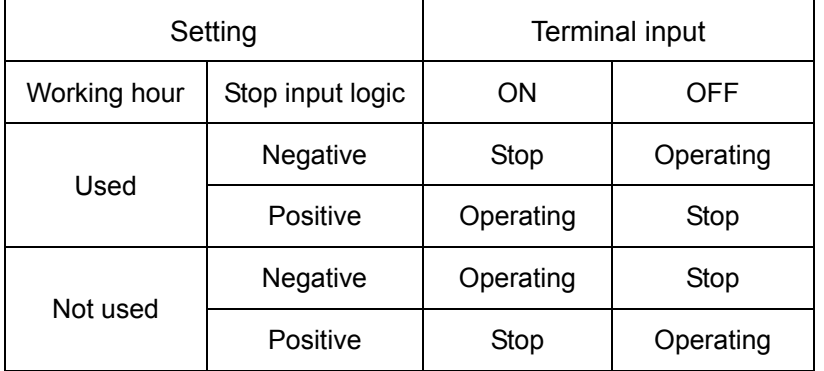

<How to set>

(1) When on the function settings screen, press the [3] key on the keyboard.

The currently set value appears after the sub command "C3" is displayed for 0.75 seconds.

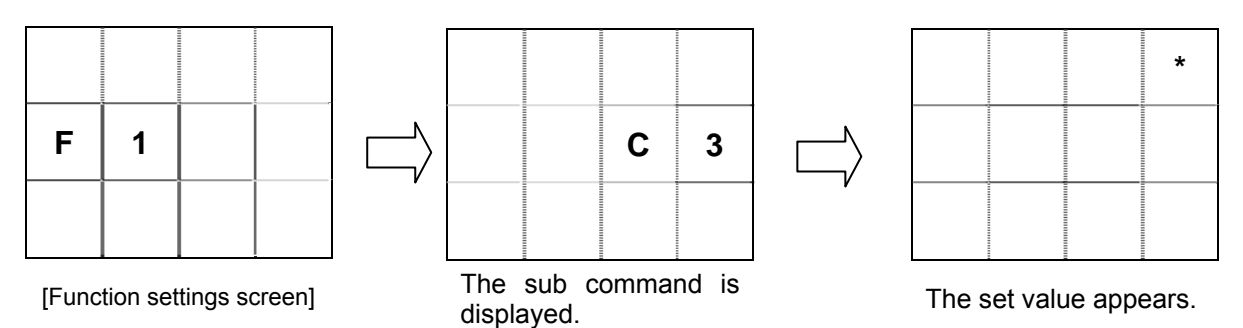

- (2) As the value you want to set, input either [0] (Negative logic) or [1] (Positive logic).
	- <e.g.> To set the stop input logic to Negative logic, input [0]. The resulting display is as follows:

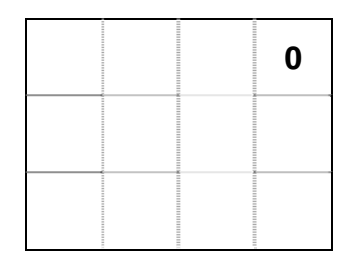

(3) Press the [ENT] key to set the value you input. If you have inadvertently set a wrong data, press the [CLR] key and re-input the correct data.

#### <span id="page-19-0"></span>**2-1-4**. **Setting use or no use of the function which plan stop at Target.**

 Setting use or no use of the function which the planed quantity calculation stop when plan reached target. It can use that choosing the type which includes target of display.

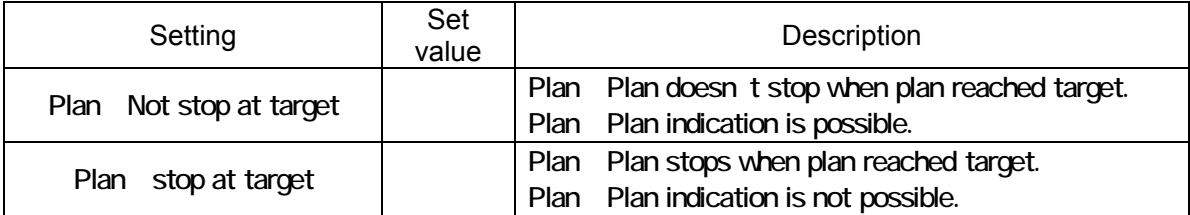

Default values.

<How to set>

When on the function settings screen, press the [4] key on the keyboard.

The currently set value appears after the sub command "C4" is displayed for 0.75 seconds.

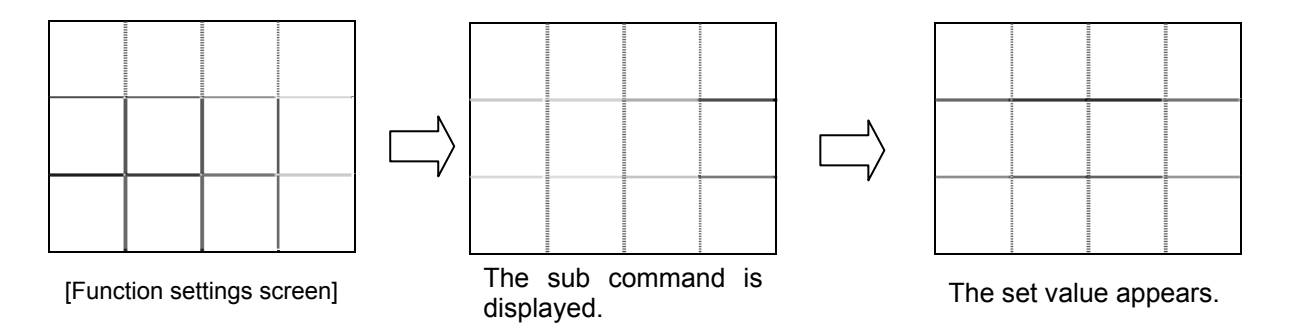

As the value you want to set, input either [0] (Not used) or [1] (Used).

 To set the Plan calculation stopped when the plan reached target to be used, input [1]. The resulting display is as follows:

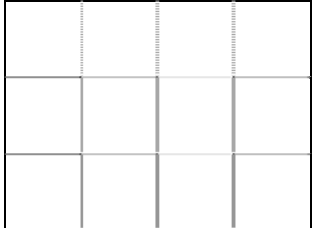

Press the [ENT] key to set the change you input. If you have inadvertently input a wrong data, press the [CLR] key and re-input the correct data.

When choosing the operation type which includes target of display Plan Advancement Accomplishment rate can't be set any more.

(The case of setting " ")

# <span id="page-20-0"></span>**2-2 Basic operations**

To operate this machine, you need to make a number of settings. In order to ensure normal operation of the machine, make the settings in accordance with the description below.

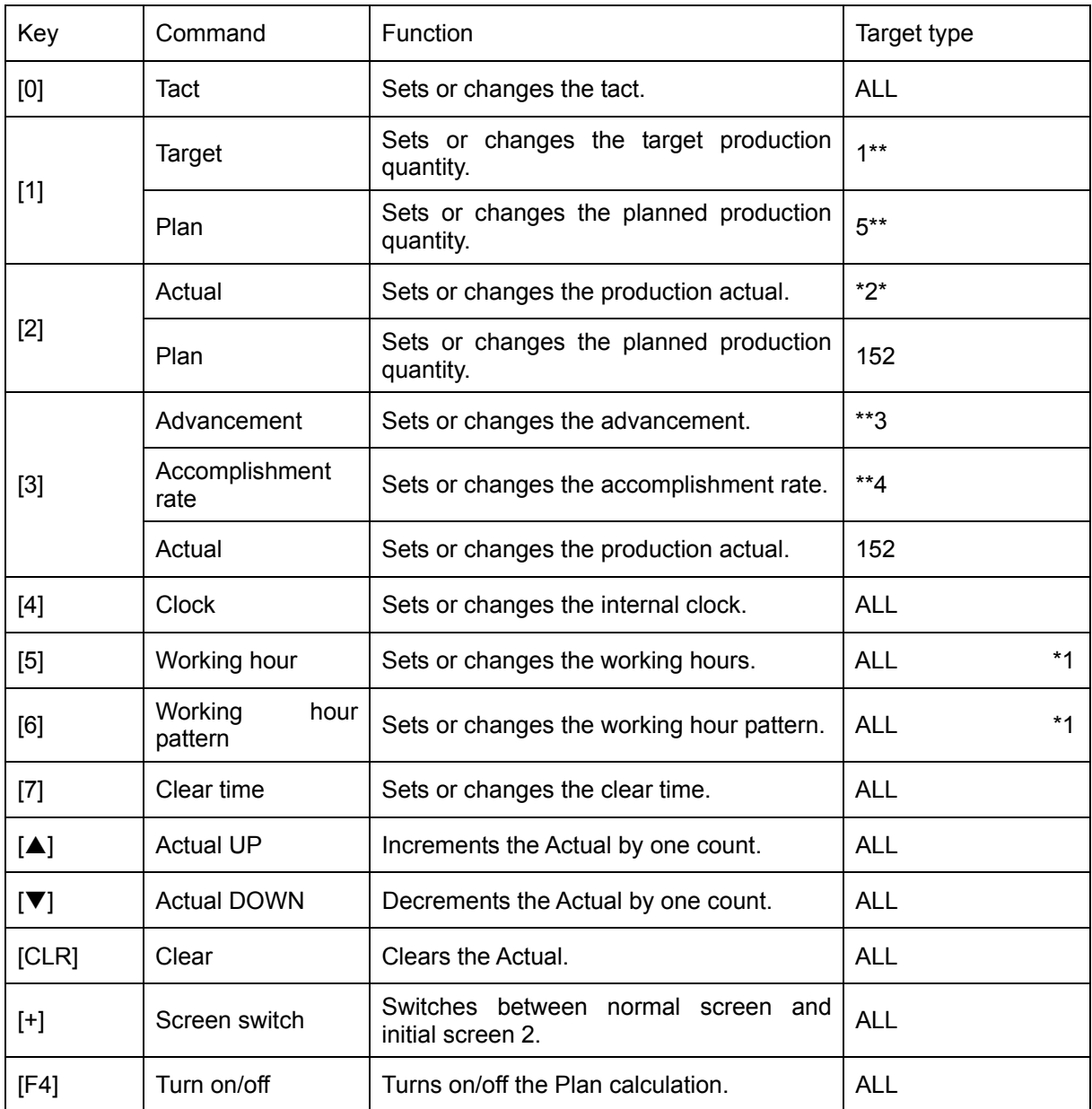

\*1: Disabled when the Working hour is not used.

#### <span id="page-21-0"></span>**2-2-1 Initial screens**

The initial screen 1 is the first screen you see after powering on the machine (see below). After displayed for 1.5 seconds, the initial screen 1 switches over to the initial screen 2 where the working hour pattern, operation type, and time are displayed. Alternatively, if it is within working hours, the initial screen 1 switches over to the standard screen after displayed for 1.5 seconds. Even when it is not within working hours, the initial screen 1 also switches over to the standard screen provided the Actual input is present.

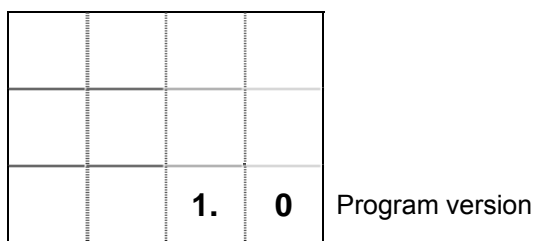

[Initial screen 1]

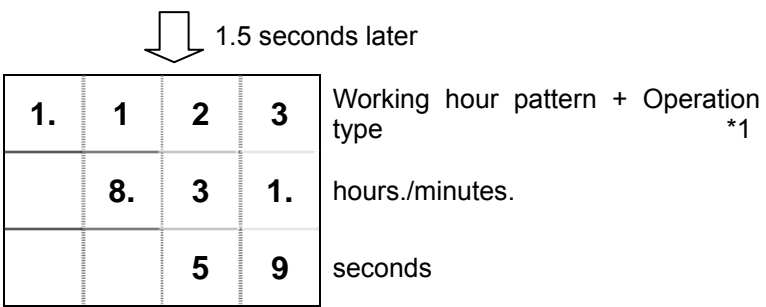

[Initial screen 2]

Switches to the standard screen when it is within working hours or Actual input is present.

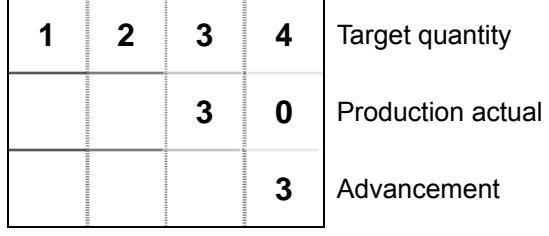

[Standard screen]

When on the standard screen, you can switch to the initial screen 2 by pressing the [+] key. Press the [+] key again to return to the standard screen.

\*1: When the Working hour is set to be not used, the Working hour pattern is disabled, causing the following display to result:

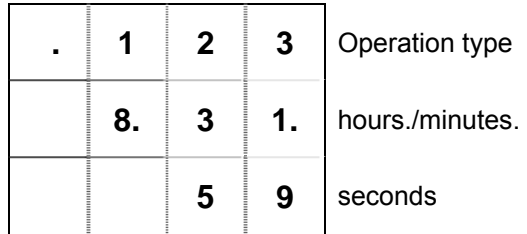

[Initial screen 2]

#### <span id="page-22-0"></span>**2-2-2 Setting the Internal clock**

Set the machine's internal clock by using the [4] key on the keyboard.

(1) Press the [4] key. The resulting display is as follows:

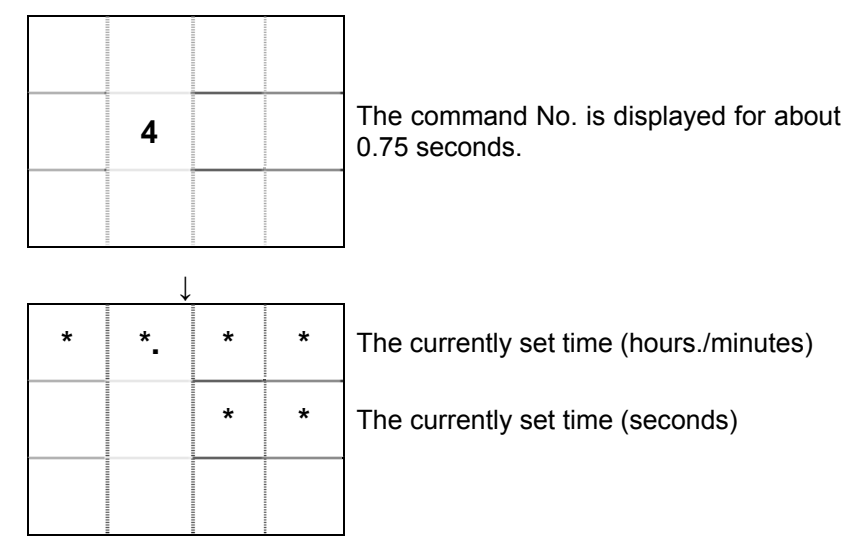

(2) Input the desired time in the 24-hour format in the order of hours, minutes, and seconds. <e.g.> To set 8:05:00 A.M., input the keys [8][0][5][0][0].

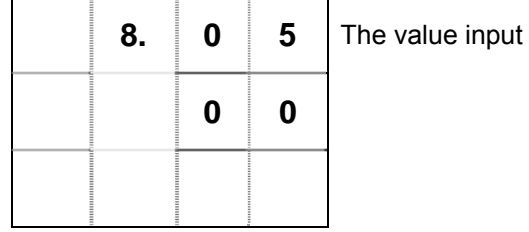

- (3) Press the [ENT] key, and the time you input will be set for the internal clock. If you have inadvertently set a wrong data, you may press the [CLR] key to return to the status of (1). Alternatively, you may overwrite it with the correct 6-digit data right after your input.
	- \* \* \* Error \* \* \*

If the time you input is illogical, the display returns to the time input screen in (1) after blinking the following screen:

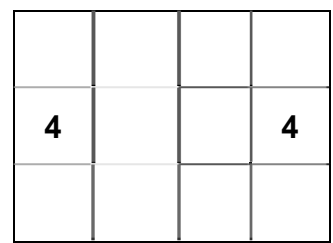

If the digits of the value you input for the clock time are less than required, the display returns to the time input screen in (1) after blinking the following screen:

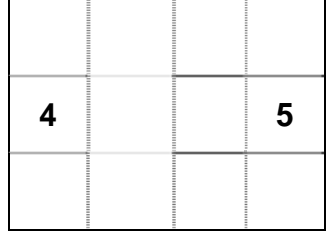

The machine has a built-in crystal clock. The clock is accurate enough to withstand normal use. However, because the oscillation frequency of the crystal could vary with temperature, the clock may suffer slight deviation due to changes in the working environment, temperature, or the like.

#### <span id="page-24-0"></span>**2-2-3 Setting the Working hour pattern**

Set the working hour pattern of your choice. This machine has six patterns of working hours.

At start of work or when setting working hours, you have to set which pattern will be used. Note that this setting is unavailable when the "Working hour: Not used" is set in function settings.

(1) Press the [6] key. The resulting display is as follows:

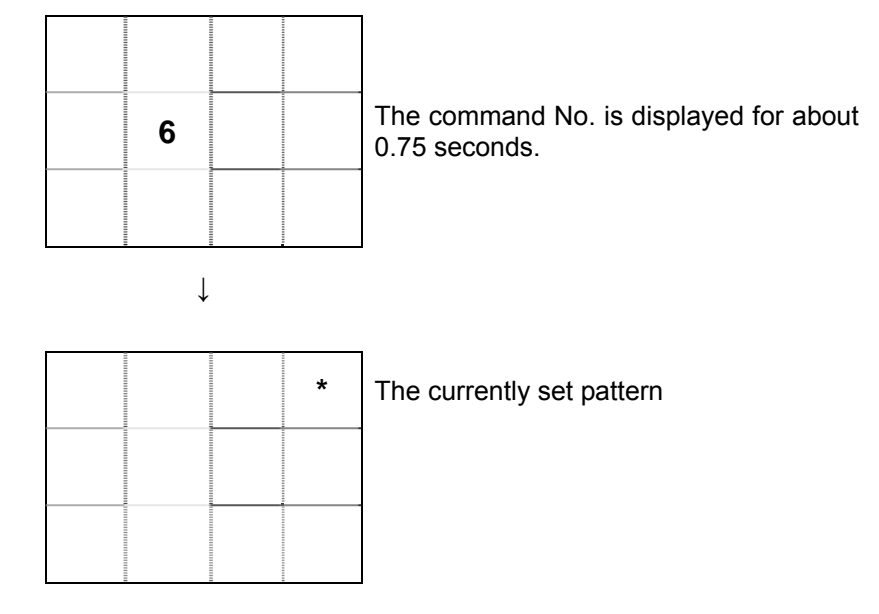

(2) As the pattern No. you want to set, input a value in the range of 1 to 6.

<e.g.> To set the pattern 3, press the [3] key.

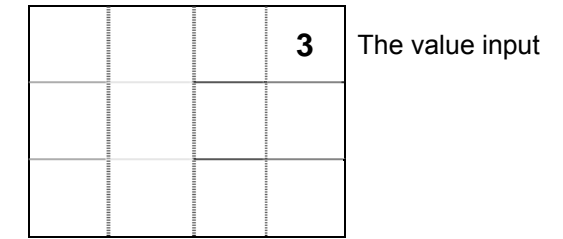

(3) Press the [ENT] key, and the value you input will be set as the working hour pattern. If you have inadvertently set a wrong data, you may press the [CLR] key to return to the status of (1). Alternatively, you may overwrite it with the correct data right after your input.

The set pattern No. appears on the last digit of the top line on the initial screen 2.

#### <span id="page-25-0"></span>**2-2-4 Setting the Working hour**

Set the working hours of your choice. The machine calculates the planned production quantity at the present based on the set working hours and tact to compute the advancement relative to the production actual.

Since the machine is designed to have up to six types of working hours, determine which working pattern No. of working hours will be set with the command [6], before proceeding to set the working hours.

Note that this setting is unavailable when the "Working hour: Not used" is set in function settings.

Suppose you have the following working hours in mind:

```
Start―8:00――10:00……10:10――12:00……13:00――15:00……15:15――17:30…… 
      Working Rest Working Rest Working Rest Working Rest 
17:45――19:50……20:00――22:00……23:00―― 1:00……1:15――3:30―End 
  Working Rest Working Rest Working Rest Working Working
```
(1) Press the [5] key. The resulting display is as follows:

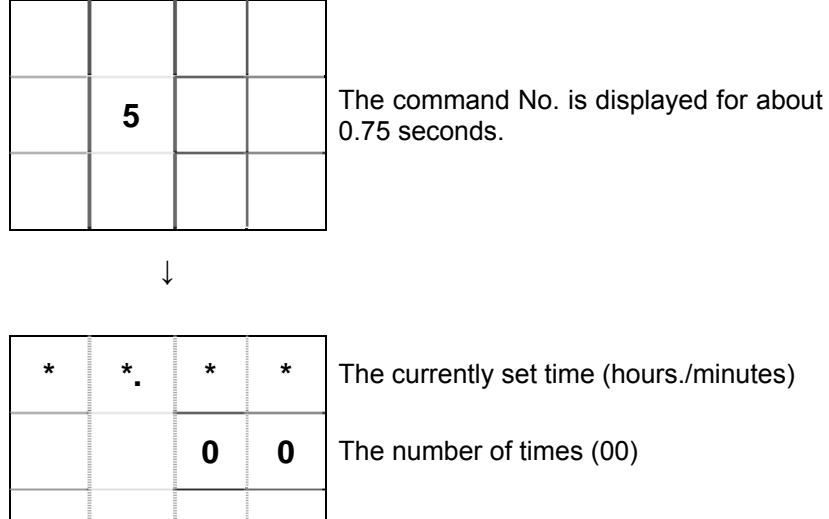

- \* The number of times represents the current input position (00-40) and corresponds to "No. of times" in "Working Hours Worksheet" on the last page of this manual.
- (2) Set 8:00. Press the keys [8][0][0].

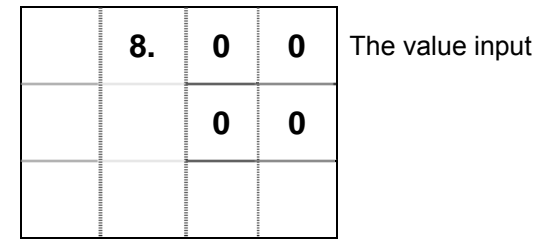

If you have inadvertently set a wrong data, you may either press the [CLR] key and redo inputting or just overwrite it with the correct 4-digit data. (In this case, [0][8][0][0])

(3) When you have input the data properly, press the [ENT] key. The display switches to the input status ready for the subsequent time to be set.

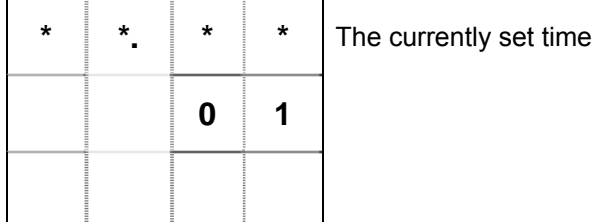

(4) Next, to set 10:00, press the keys [1][0][0][0].

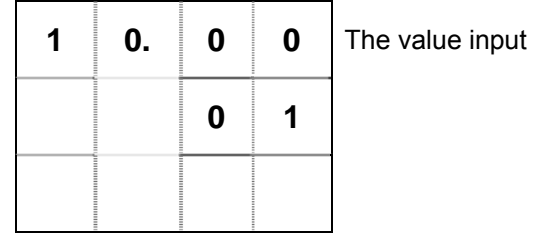

(5) When you have input the data properly, press the [ENT] key. The display switches to the input status ready for the subsequent time to be set.

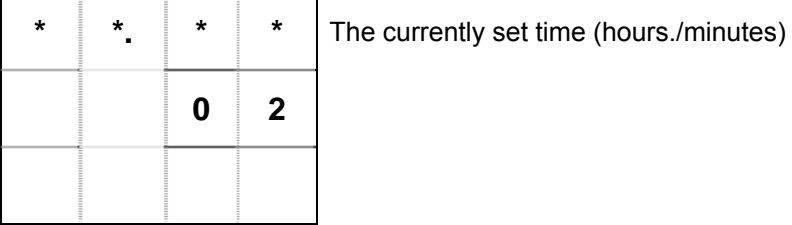

(6) Next, to set 10:10, press the keys [1][0][1][0]. When you have input the data properly, press the [ENT] key.

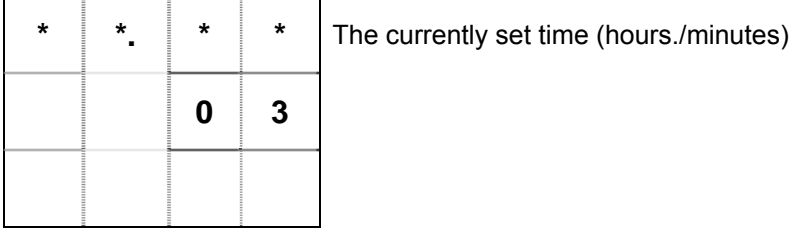

- (7) In the same manner, continue to input [3][3][0] and [ENT].
- (8) As the last step, press the keys [0] and [ENT] to set the working hours and end the command.
- \* If your press the [ENT] key without inputting any data, the command will end without changing the preset time.
	- (The data you've set before that will be left.)
- \* With the Working hour command, you switch to the next working hour setting by pressing the [+] key and return to the previous working hour setting by pressing the [-] key.

For 0:00 A.M., set 24:00. For 0:01 A.M., set 00:01.

Since the machine has the unit of 24 hours for use of the Working hour, you may not set working hours such that the end of working hours comes after the start of working hours. The maximum time you can set is 23:59.

<e.g.> You may not set working hours such that they begin at 8:00 a.m. and end at 8.00 a.m. on the next day.

After setting the end time of the last working hour (period), be sure to set [0]. Note that [0] may not be set if the number of set times is an odd number.

A single set of working hours is for 20 working hours (periods), which are equivalent to 40 set times.

- Applied operation: Using the above-shown case, change the start time of working from 13:00 to 12:45.
- 

(1) Press the [5] key. (2) Press the [+] key 5 times. (3) Since you've gone too far by one, press the [-] key once.

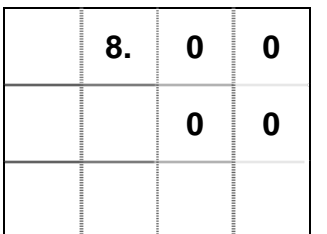

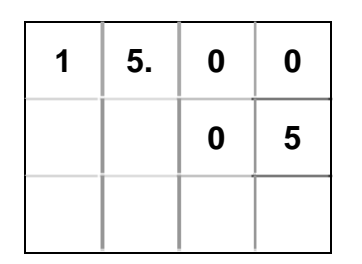

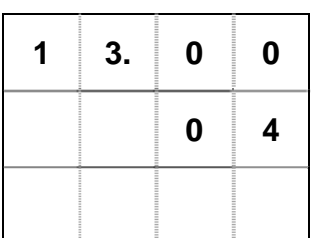

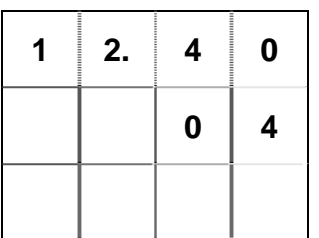

(4) Press the keys  $[1][2][4][0]$ . (5) Since you've made an error, ( press the [CLR] key.

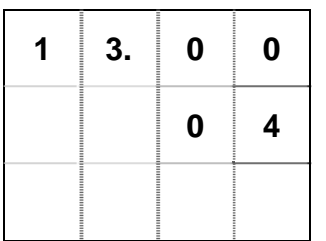

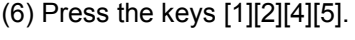

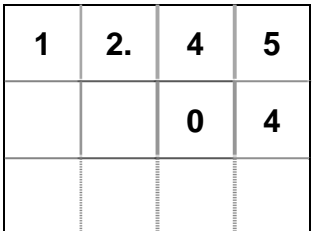

(7) Press the [ENT] key.

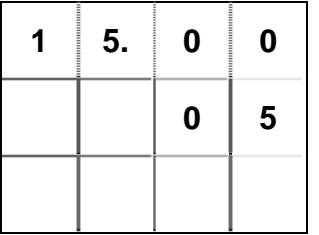

(8) Now you have changed 13:00 to 12:45. To end the command, just press the [ENT] key.

After setting the end of the last working hour (period), be sure to set [0]. Unless 0 is set, the machine does not recognize the end time of working hours and thus fails to operate normally.

- \* \* \* For error message \* \* \*
- (1) If the data you input is illogical, the display returns to the input screen after displaying the following screen:

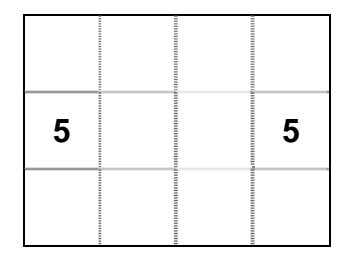

(2) When the input of [0] is in the position for the end time of working hours, the display returns to the input screen after displaying the following screen:

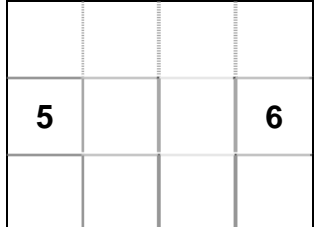

(3) If the working hour settings are out of sequence in terms of time, the display returns to the standard screen after displaying the following screen. Select the command [5] once again and recheck the working hours.

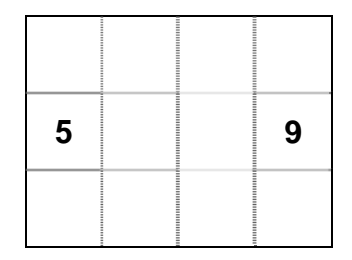

\* If nothing is left done about the errors in (2) and (3), the machine fails to operate normally (in Advancement calculation etc.); as a result, you see the error screen blinking for 3 seconds each time you switch on the machine.

#### <span id="page-30-0"></span>**2-2-5 Setting the Tact**

Set tact in seconds (time required for production per product).

(1) Press the [0] key. The resulting display is as follows:

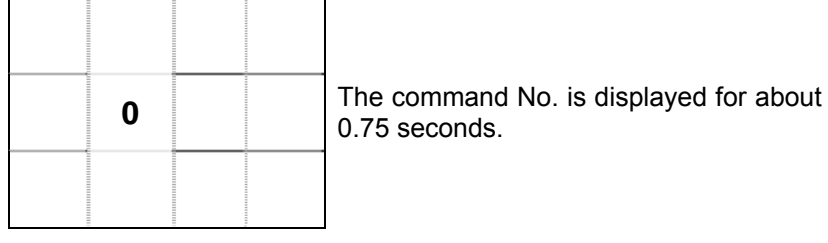

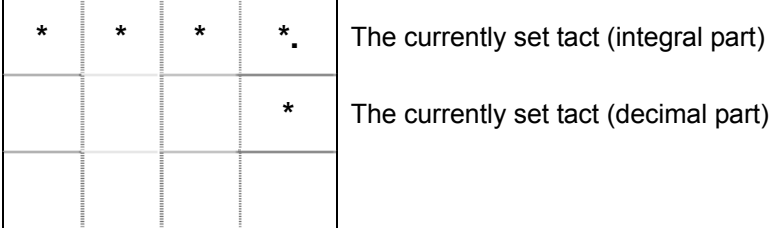

- (2) Input tact in seconds within 5 digits (9999.9).
	- <e.g.> To set 45.5 seconds, input [4][5][5].

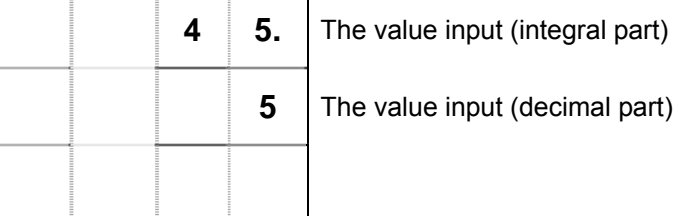

(3) If you press the [ENT] key after this, the value you input will be set as the tact. If you have inadvertently set a wrong data, press the [CLR] key and re-input the correct data.

Tact can be changed at any time (even during working).

If tact is 0, the Plan calculation will be stopped.

#### <span id="page-31-0"></span>**2-2-6 Setting the Target**

Set the planned production quantity of a day (fixed value).

For the types 1\*\* and 612, press the keys [1] and [2] respectively to set the target quantity.

(1) Press the [1] key. The resulting display is as follows (for the type 1\*\*).

┑

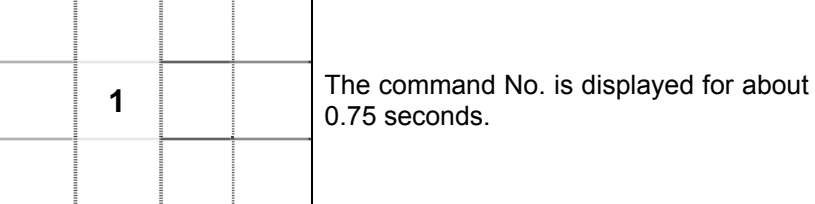

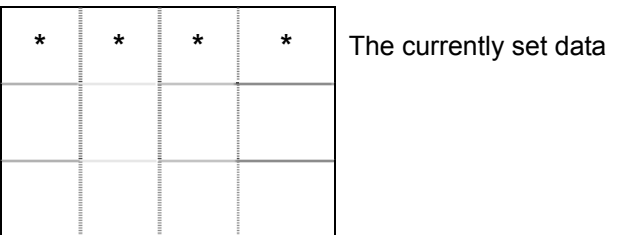

(2) Input a target quantity.

<e.g.> For 1230, input [1][2][3][0].

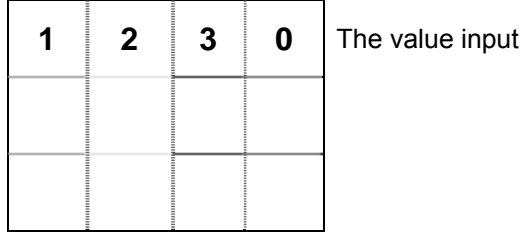

(3) If you press the [ENT] key after this, the value you input will be set as the target quantity. If you have inadvertently set a wrong data, press the [CLR] key and re-input the correct data.

#### <span id="page-32-0"></span>**2-2-7 Setting the Plan**

Set a planned quantity, except there normally is no need to make this setting. It is simply intended to preset a correct planned quantity in case there may occur an error in the planned quantity for some reason or other.

For the types 5\*\* and \*5\*, press the [1] and [2] keys respectively to set the planned quantity.

(1) Press the [1] key. The resulting display is as follows (for the type 5\*\*):

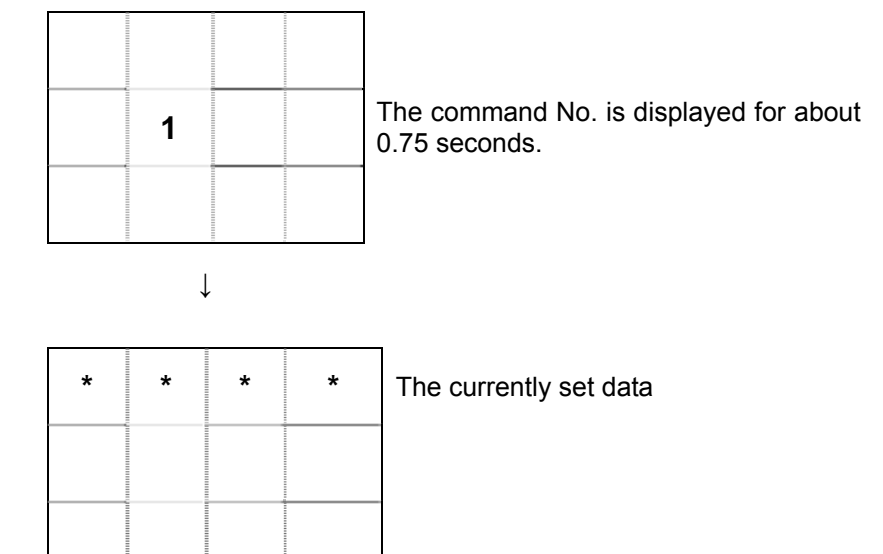

(2) Input a planned quantity.

<e.g.> For 1800, input [1][8][0][0].

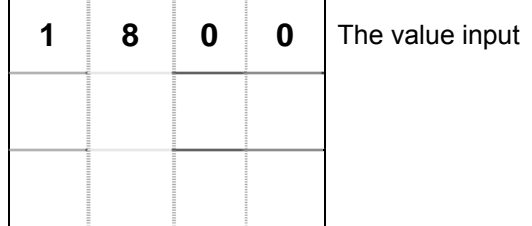

(3) If you press the [ENT] key after this, the value you input will be set as the planned quantity. If you have inadvertently set a wrong data, press the [CLR] key and re-input the correct data.

If the Plan is changed, the Advancement and Accomplishment rate will be automatically changed based on the Actual.

When choosing the operation type which includes target of display Plan Advancement Accomplishment rate can't be set any more. (The case of setting "")

#### <span id="page-33-0"></span>**2-2-8 Setting the Actual**

Set the quantity of production actual, except there normally is no need to make this setting. It is simply intended to preset the correct quantity of production actual in case there may occur an error in the production actual for some reason or other.

For the types \*2\* and \*\*2, press the [2] and [3] keys respectively to set the quantity of production actual.

(1) Press the [2] key. The resulting display is as follows (for the type  $2^*$ ):

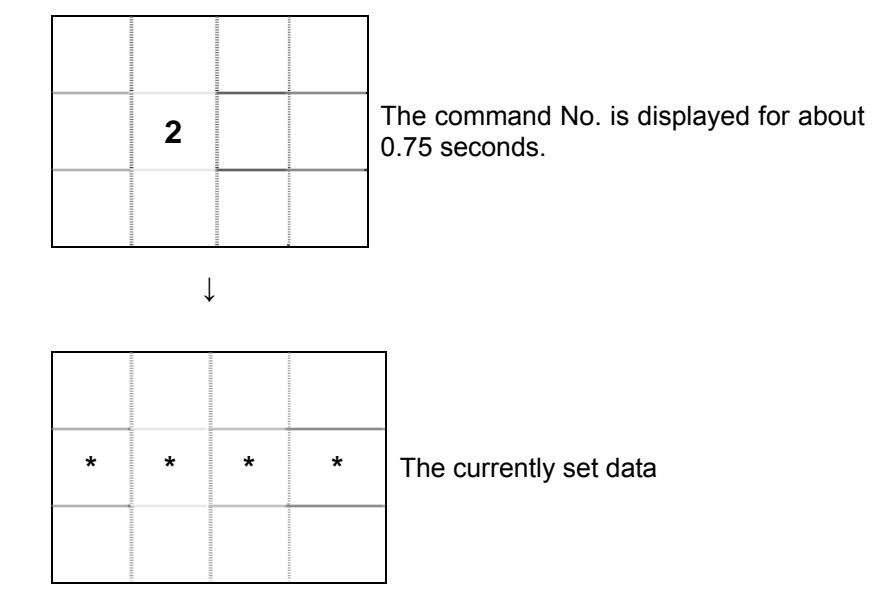

- (2) Input the quantity of production actual.
	- <e.g.> For 1253, input [1][2][5][3].

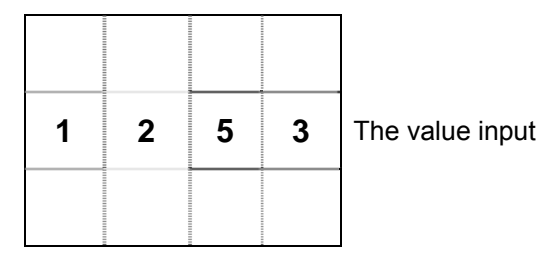

(3) If you press the [ENT] key after this, the value you input will be set as the quantity of production actual. If you have inadvertently set a wrong data, press the [CLR] key and re-input the correct data.

If the Actual is changed, the Advancement and Accomplishment rate will be automatically changed based on the Plan.

Small changes to the Actual can also be made by using the  $[\triangle]/[\nabla]$  key.

#### <span id="page-34-0"></span>**2-2-9 Setting the Advancement**

Set a degree of advancement, except there normally is no need to make this setting. It is simply intended to preset a correct degree of advancement in case there may occur an error in the advancement for some reason or other.

For the type \*\*3, press the [3] key to set the advancement.

(1) Press the [3] key. The resulting display is as follows:

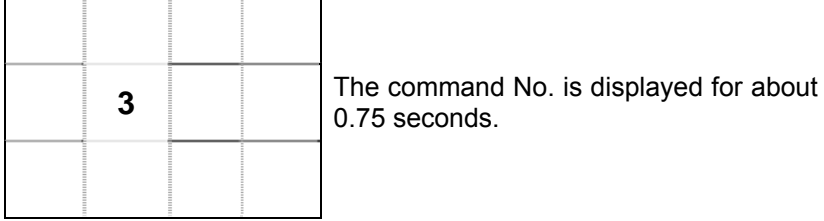

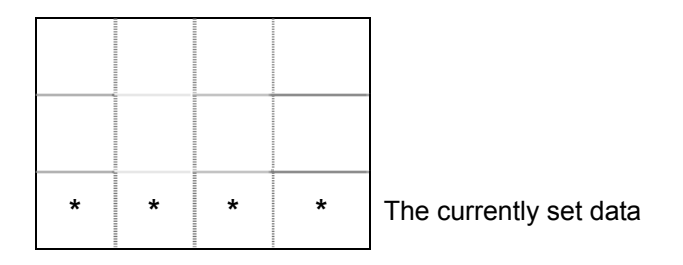

(2) For advancement, input a value with either a plus (+) or minus sign (-). First input either the [+] key or the [-] key, and then input a value with the numeric keys.

 $\leq$ e.g.> For advancement of +13 (e.g.), input [+][1][3].

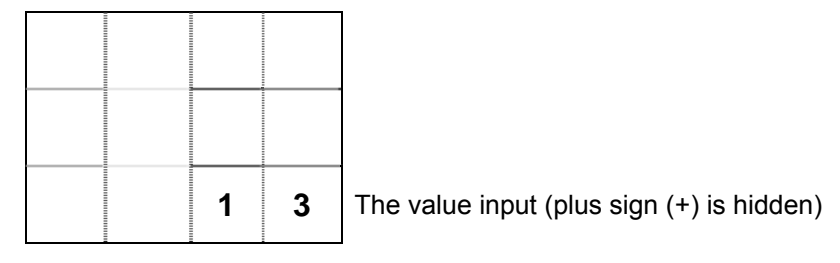

(3) If you press the [ENT] key after this, the value you input will be set as the advancement. If you have inadvertently set a wrong data, press the [CLR] key and re-input the correct data.

When choosing the operation type which includes target of display Plan Advancement Accomplishment rate can't be set any more. (The case of setting "")

\* \* \* Error \* \* \*

For the Advancement, you may not set any positive (+) value larger than the value for the Actual. This is because any positive advancement larger than the production actual is logically incorrect. If a positive advancement larger than the production actual is input, the display switches to the following screen and the command ends without setting the Advancement.

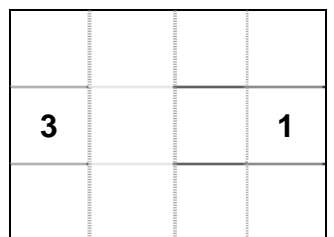

#### <span id="page-36-0"></span>**2-2-10 Setting the Accomplishment rate**

Set an accomplishment rate, except there normally is no need to make this setting. It is only intended to preset a correct accomplishment rate in case there may occur an error in the accomplishment rate for some reason or other.

For the type \*\*4, press the [3] key to set the accomplishment rate.

(1) Press the [3] key. The resulting display is as follows:

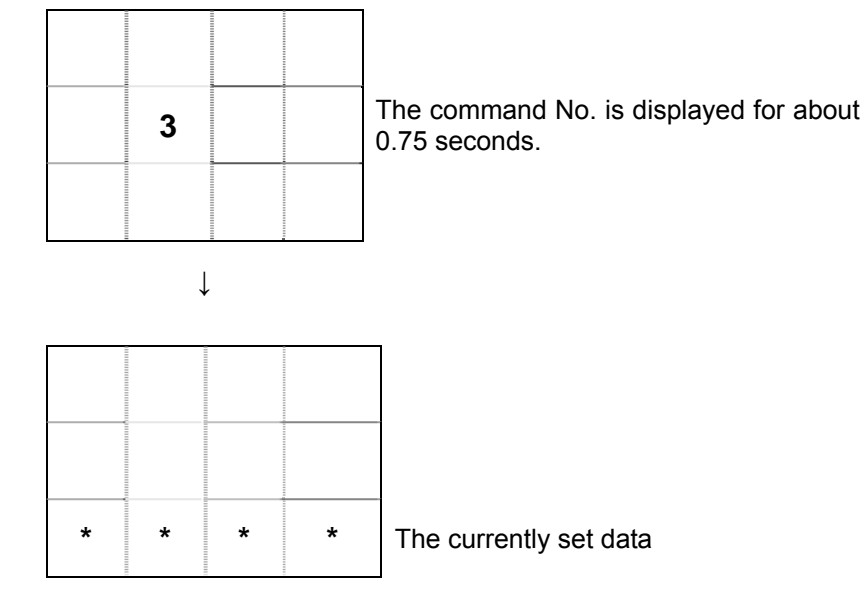

(2) Input an accomplishment rate in the range of 0 to 999. <e.g.> For an accomplishment rate of 93%, input [9][3].

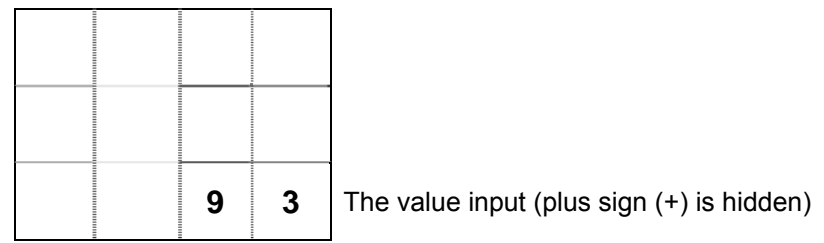

(3) If you press the [ENT] key after this, the value you input will be set as the

accomplishment rate. If you have inadvertently set a wrong data, press the [CLR] key and re-input the correct data.

Method for calculation of an accomplishment rate: Accomplishment rate  $(%) =$  Actual/Plan  $\times$  100 (Decimal places are cut off.) If the accomplishment rate is more than 999% or cannot be calculated (e.g. for the planned quantity: 0), "999" is displayed for the Accomplishment rate.

If the Accomplishment rate is changed, the current planned quantity will be automatically changed based on the Actual. However, when an illogical accomplishment rate (e.g. an accomplishment rate of 0 for a large quantity of production actual or an accomplishment rate for a planned quantity of more than 9999) is input, none of the subsequent data will be assured. Thus, you should not change the Accomplishment rate unless there is a compelling reason.

#### <span id="page-37-0"></span>**2-2-11 Setting the Clear time**

Set the time to clear data. The Clear time function is a preset arrangement for executing the clear operation ([CLR]) automatically when a preset time is reached. Up to three clear times can be set.

(1) Press the [7] key. The resulting display is as follows:

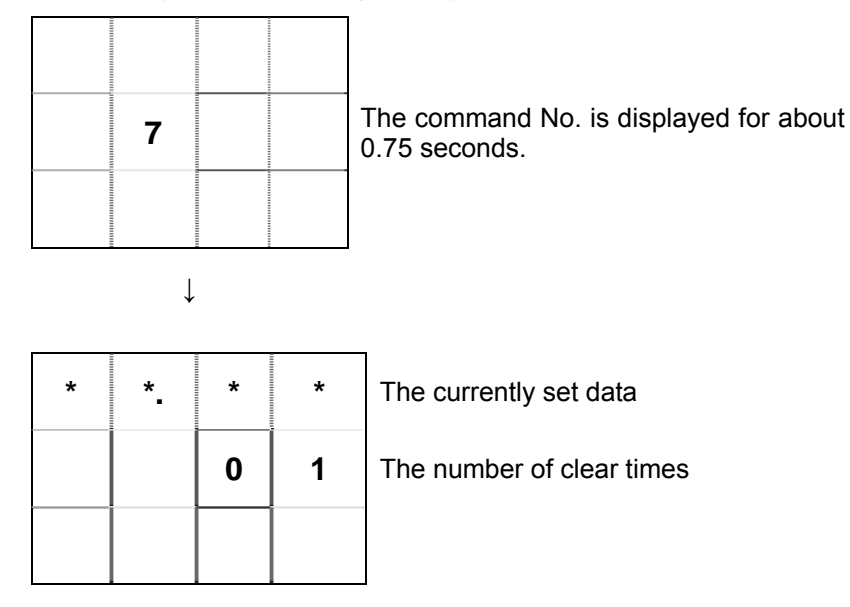

(2) For clear time, input a value in the 24-hour format in the order of hours and minutes. <e.g.> For 1:85 A.M., input [8][0][5].

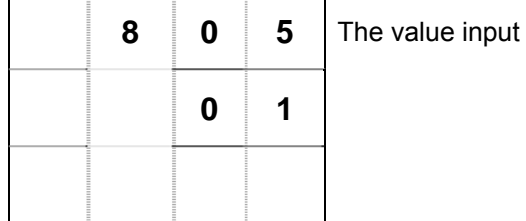

(3) Press the [ENT] key to set the first clear time, and the display will return to the input ready status for the second clear time.

If you have inadvertently set a wrong data, press the [CLR] key and re-input the correct data.

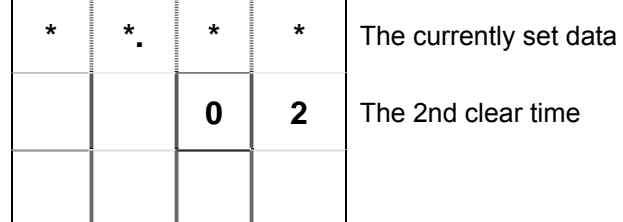

By repeating the same procedure, you can set up to three clear times. If you press the [ENT] key without inputting anything, then the command will end. You may use the [+]/[-] key to move between the clear times you input.

\* \* \* Error \* \* \*

If the data you input is illogical, the display shows the following screen and then returns to the re-input status without changing the preset clear time.

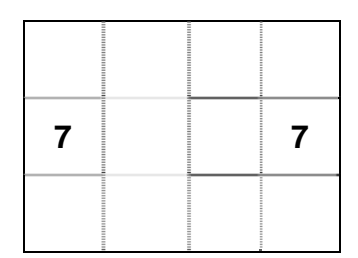

For the clear time which is not used, set 00:00. When any time is set, the clear operation starts when that time is reached.

For 0:00 A.M., set 24:00. For 0:01 A.M., set 0:01.

#### <span id="page-38-0"></span>**2-2-12 Post-setting tests**

- (1) If the initial screen 2 is shown on the display when you have finished the settings for Clock, Tact, Target, etc., press the [+] key to switch over to the standard screen, carry out count inputting, and check that the Actual counts up.
- (2) Next, if the present time is within working hours, press the [CLR] key, wait the display of the Advancement to be stabilized (for advancement, the planned quantity from the start of working hours till the present time is shown by a negative value), and then check that the Advancement or the Plan changes according to the set tact.

If you get the normal results of the above tests, then you can consider your data settings to be successfully complete. If you do not, redo the settings.

<Common setting error>

- The Actual and the Advancement increment in sync with each other.
	- $\rightarrow$  Check the clock, the registered data of working hours, and the registered data of tact.
	- $\rightarrow$  Make sure of the setting for use or no use of the Working hour, and check if the machine is in the operating status.
	- $\rightarrow$  Make sure of the logic of stop input (see "2-1-3 Setting the stop input logic" on page 15).

# <span id="page-39-0"></span>**2-3 Description of the function keys**

#### [1] [ENT] key

The [ENT] key is used to load input data into the microprocessor.

No input data will be loaded into the microprocessor until the [ENT] key is pressed.

With this machine, data may fail to be loaded even after the [ENT] key is pressed, provided the data is logically incorrect.

[2] [CLR] key

The [CLR] key is normally used to restart the machine. Once the [CLR] key is pressed, the microprocessor restarts at the present moment after clearing the Actual and Advancement.

In the course of command input, the [CLR] key serves as the key with which to correct input data.

#### [3]  $[\nabla]$  key

Each time the  $[\nabla]$  key is pressed, the Actual decrements by one. Use this key when you want to make minor changes to the Actual.

 $[4]$   $[\triangle]$  key

Each time the  $[\triangle]$  key is pressed, the Actual increments by one. Use this key when you want to make minor changes to the Actual.

[5] [+] key

Pressing the [+] key switches the display between the standard screen and the initial screen 1.

[6] [F1] key

If you turn on power with the [F1] key held pressed, the display switches over to the special command screen where various mode settings can be made. When on the function settings screen, you can perform the likes of changing operation types.

\* If you turn on power with the [F2] or [F3] key held pressed, the machine will be put into the manufacturer setup mode. Take care not to inadvertently operate the machine that way. Should the machine be put into the manufacturer setup mode, just turn off power and redo the correct operation.

[7] [F4] key

Pressing the [F4] key switches between the operating and stopped status. The result depends on whether the Working hour is set to be used or not used.

<When the Working hour is used >

The [F4] key serves as the stop key. Pressing it once results in a stopped status; and pressing it again clears the stopped status (to switch over to an operating status).

< When the Working hour is not used>

The [F4] key serves as the operating key. Pressing it once gets into an operating status; and pressing it again switches over to a stopped status.

## <span id="page-40-0"></span>**2-4 Stop function**

The stop function is intended to temporarily stop the Plan calculation when in the operating status.

When the Working hour is used, the initial screen 2 or the standard screen is displayed blinking during the stoppage, allowing you to grasp the status at a glance. There are two methods of stopping as shown below.

[1] Inputting to the stop input terminal (STOP terminal)

The Plan/Advancement calculation is stopped or operated by means of signal input to the stop input terminal on the back of the main body.

The resulting operation differs depending on the stop input logic setting. To use this method, refer to the correspondence table below.

| .                |                  |                |           |
|------------------|------------------|----------------|-----------|
| Setting          |                  | Terminal input |           |
| Working<br>hours | Stop input logic | ΟN             | OFF       |
| Used             | Negative         | Stop           | Operating |
|                  | Positive         | Operating      | Stop      |
| Not used         | <b>Negative</b>  | Operate        | Stop      |
|                  | Positive         | Operating      | Operating |

Correspondence table: Stop vs. Operating via stop input terminal

\* For a description of the terminal block, see "1-6-2 Terminal block" on page 6 and "1-8-2 Input terminal block" on page 8.

e.g.: For "Working hour - Used / Logic of stop input signal - Negative":

The Plan/Advancement calculation is stopped when the process of signal input to the stop input terminal is under way. Once the signal input is cleared, the machine resumes (operates) the calculation from that moment.

#### [2] Pressing the [F4] key

<For Working hour - Used >

When on the initial screen 2 or the standard screen, press the [F4] key once, and the Plan/Advancement calculation will be stopped.

Pressing the [F4] key again resumes (operates) the calculation.

<For Working hour - Not used>

Pressing the [F4] key once initiates (operates) the Plan/Advancement calculation. Pressing the [F4] key once again stops the calculation.

\* The machine is put into a stopped status if either the stop input terminal or the [F4] key is in the stop status.

# <span id="page-41-0"></span>**2-5 MONITOR LED (operating status LED)**

The MONITOR LED (operating status LED) shows a status in green/red/orange. The LED status corresponds to each operating status as follows:

<When the Working hour is used>

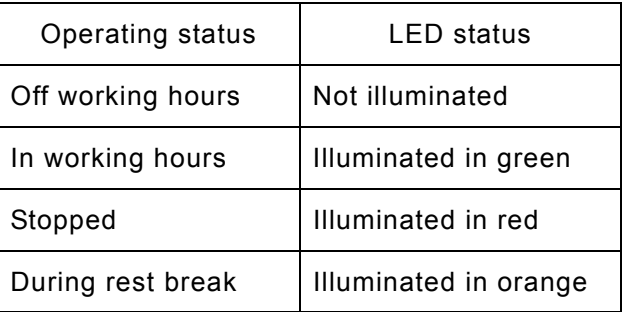

When the machine is stopped during a rest break, the rest break has preference over the stop, causing the LED to illuminate in orange.

<When the Working hour is not used>

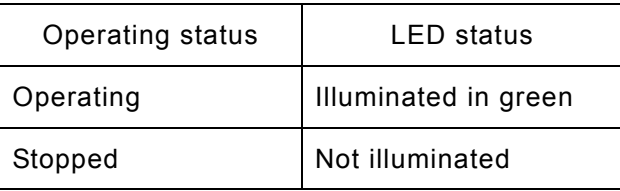

\* The orange MONITOR LED is produced by a simultaneous emission of the red LED and the green LED.

### <span id="page-42-0"></span>**2-6 Error messages**

Each massage takes the form of a number and is displayed blinking in the following position.

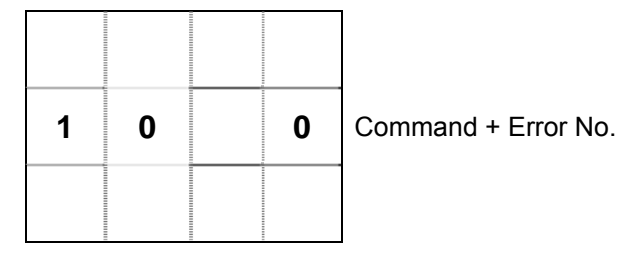

[Error message list]

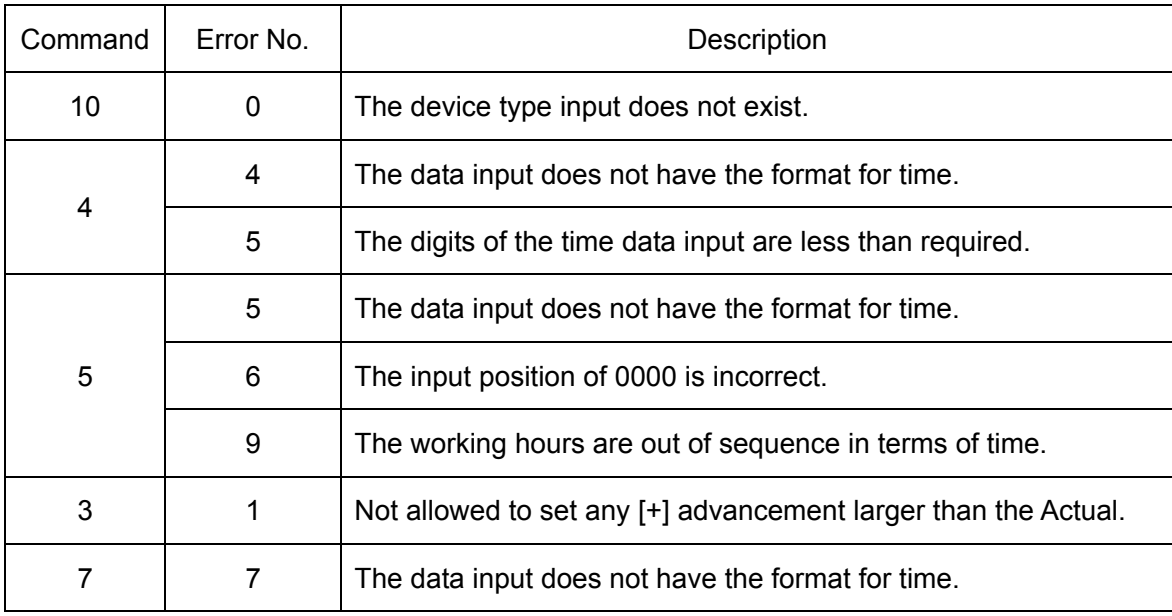

#### [Special error message list]

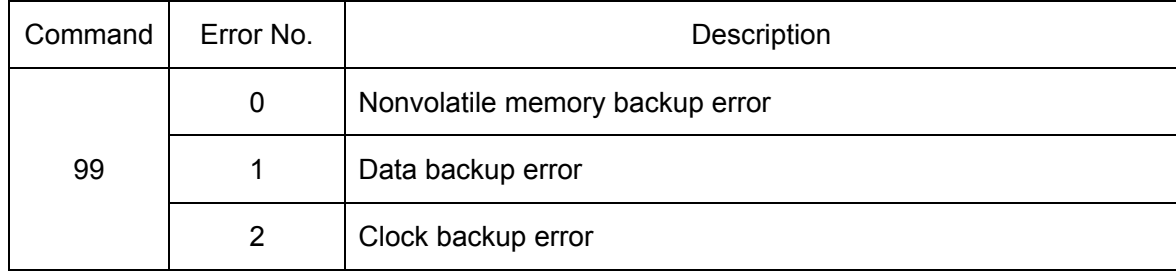

Special error messages occur during power on.

When special error messages occur, push "ENT" key after blinking error messages They do not normally take place. If any of them should frequently occur, repair is considered necessary. Please contact the outlet store through which you purchased the product or our Sales Office.

# <span id="page-43-1"></span><span id="page-43-0"></span>**Chapter 3 Handling Information**

#### **3-1 Handling precautions**

- [1] The machine maintains the displayed data after the working hours are over. Thus, you need to turn off power once or press the [CLR] key before the start of working hours. (Unless the previous day's data is cleared, the machine will not start the Plan/Advancement calculation.)
- [2] Assume a case where the clock time is changed after the start time of working hours. If the time is put back, the machine operates erroneously, recognizing that 24 hours or more have elapsed. In this case, press the [CLR] key after you have put back the time. For example, if the clock time is changed to 8:27 at 8:30, then the machine takes it for 8:27 on the next day.
- [3] It is imperative that the machine be switched on before the start time of working hours. If it is switched on after that, the machine fails to operate normally. For the machine takes it for recovery from a power failure because it is within working hours and recognizes 24 hours or more have elapsed.In such a case, press the [CLR] key after you have switched on the machine.
- [4] Most of the causes for abnormal operation of the machine are attributed to the Working hour setting, the Tact setting, and the above [1]/[2]/[3]. When the machine does not operate normally, try pressing the [CLR] key after re-checking if the Working hour, Tact, and Clock are normal.If the machine still does not return to normal condition, please contact us because a machine trouble is suspected.
- [5] When the data display is blinking, the stop function is working.See "2-4 Stop function" on page 35.
- [6] When it becomes impossible for the period of the data backup and the clock to shorten or to backup, it is necessary to exchange the battery. It might be consumed.When you have to exchange, contact the AGENT or through which you purchased the product or our office.
- [7] If the battery of data back up is not used for a while, the battery doesn't charge it enough and cannot be backed up. Please turn on Power for while. It is necessary for the full charge for 24hours. If you don't use the machine over 3-6 months, please charge for full charge for 24 hours every 3-6 months to maintain performance of battery.
- [8] If you press the [ENT] key after this, the value you input will be set as the planned quantity. If you have inadvertently set a wrong data, press the [CLR] key and re-input the correct data.

#### <span id="page-44-0"></span>**3-2 If something is wrong**

If you should find anything wrong with the machine when using it under normal conditions, check the following items and contact the outlet store through which you purchased the product or our Sales Office.

Product name / Serial No. / Working environment, External devices connected, Operating sequence to error initiation, Specific description of error, etc.

#### <span id="page-44-1"></span>**3-3 Warranty**

**Provisions of warranty** 

The provisions of warranty are set forth by us for warranty of the product after shipment so that the product can be used with a sense of security after purchased. In case our product is out of order, we will provide repair or replacement under the provisions of warranty.

■ Warranty period

Besides, as long as there is not providing, the warranty period shall be 13 months after shipping the products. During the warranty period, we will provide free-of-charge repair subject to the provisions of warranty set forth in the warranty certificate.

If you have anything unclear about the repair or follow-up service during the warranty period, please contact the outlet store through which you purchased the product or our Sales Office.

 $\blacksquare$  Scope of warranty

If the product should get out of order under the normal conditions of use by the customer, we will repair the failed section(s) free of charge or exchange the new one free of charge subject to the provisions of warranty. Please contact the outlet store through which you purchased the product or our Sales Office.

Also, the warranty period shall be 13 months after shipping the product or shall be 6 months after shipping substituting goods. The warranty periods will be applied the period visited later.

Note, however, that free-of-charge repair under this warranty is limited to the hardware components of the product. Even during the warranty period, the customer shall be responsible for repair cost if any of the following applies:

- 1. Troubles or damages occurring due to improper handling by the customer, such as a fall, a shock, etc. during transportation or movement of the product by the customer.
- 2. Troubles caused by overhaul or remodeling of the main body by the customer.
- 3. Troubles or damages caused by fire, earthquake, flood damage, or other natural disasters, as well as by abnormal voltage.
- 4. Troubles resulting from any trouble of devices connected to the product, which Devices are other than those designated by us.
- 5. Troubles with the accessories (AC adapter, antenna, connection cables, or the like) except the main body.
- 6. Repairing, adjustment, modification by except our company
- 7. Replacement of consumables and limited-life items (including batteries).
- Consumables and limited-life items include, but not limited to:
- (1) Switches (limit switches, pushbutton switches, or the like)
- (2) Battery cells or batteries (dry batteries, button batteries, or the like)
- (3) Other items subject to consumption or limitation of life caused by use.
- 8. Troubles occurring due to handling against the use instructions or precautions specified in this operation manual.

#### $\blacksquare$  Initial defects

The period within 30 days from the date of shipping the product is defined as the initial defect period for the product. The product will be replaced with a new one or repaired free of charge provided that it is returned to the outlet store through which you purchased the product or our Sales Office, checked, and recognized as having initial defects. For initial defects, we shall be responsible for the shipping cost.

But it is in Japan only. In case of purchasing the products out of Japan, it will be decided after conference about shipping cost for returning back, insurance cost, custom duty.

#### Disclaimer

We will assume no liability for any damages or monetary losses, direct or indirect, arising out of troubles, failures, or use of the product.

#### Repair service period

Only if we have the stock of parts for repairing, even if after finishing the warranty period, we will repair the product within 5 years after end of production for a fee.

However, we reserve the right to use substitute parts or devices for repairing purposes if there are unavoidable reasons such as unavailability of service parts.

#### **Others**

●Independent of the warranty period, the product to be repaired shall in principle be brought into our site because of the necessity of using measuring instruments or the like for adjustments etc., and the shipping cost etc. incurred in bringing the product into our site shall be borne by the customer.

●In such cases where you request a trip to your place for repair or need substitute devices during the warranty period, please contact the outlet store through which you purchased the product or our Sales Office. We will correspond for a fee.

●We reserve the right to refuse replacement or repair if we are unable to reproduce the concerned failure at our engineering department after receipt of a request for repair. In addition, an additional charge may be made to the customer for the technical examination cost incurred in reproducing the failure.

●The information in this manual, our website, catalog we supply, is subject to change without prior notice. Please be forewarned.

# **Working Hours Worksheet**

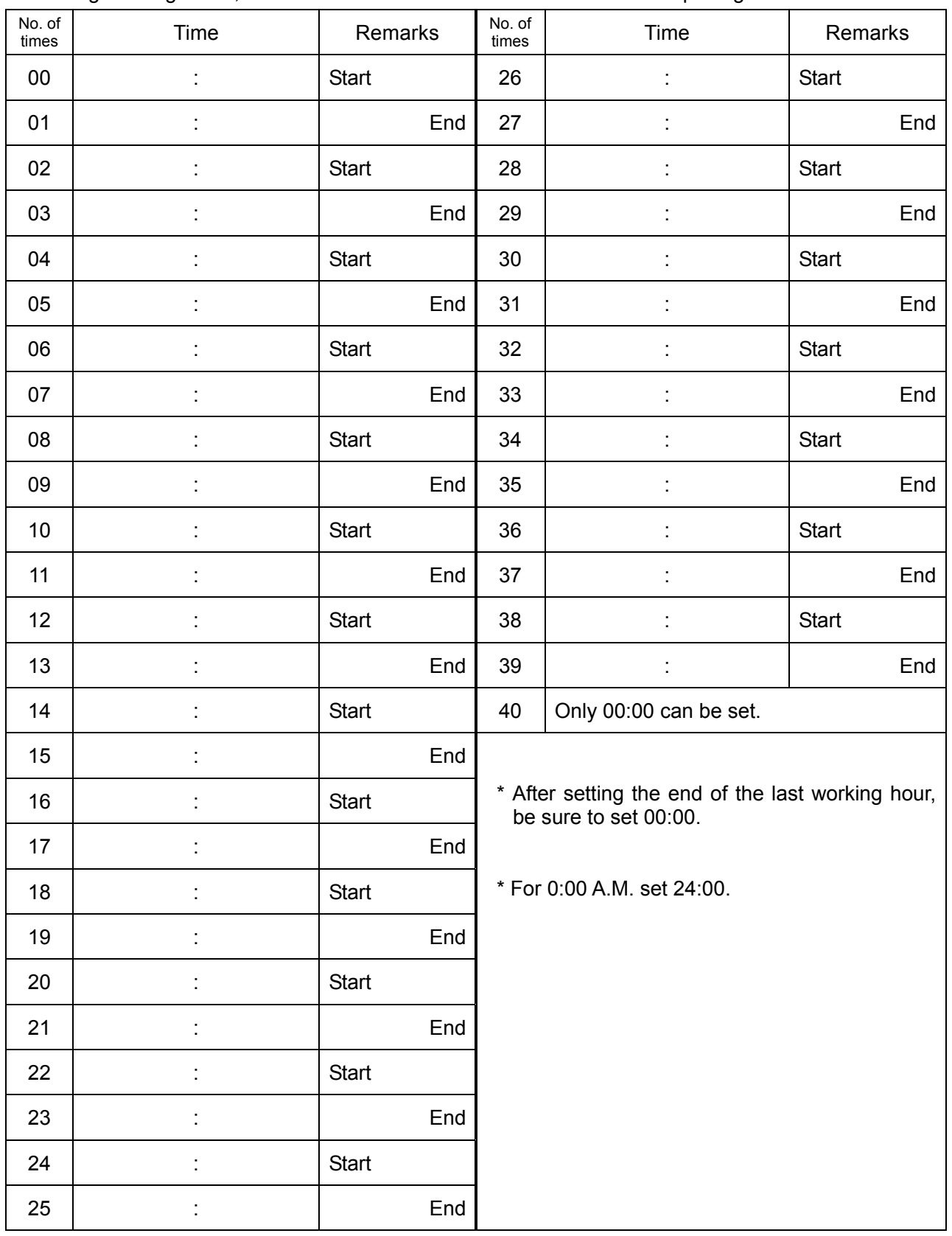

For setting working hours, it is useful to fill them in this worksheet before inputting.

# **HERUTU**

# **HERUTU ELECTRONICS CORPORATION**

62-1, Toyooka-machi, Kita-ku, Hamamatsu-shi, Shizuoka, 433-8103 Japan (Sales Office) Tel: +81-53- 438-3555 Fax:+81-53- 438-3411

Web: http://www.herutu.co.jp E mail: webmaster@herutu.co.jp